# **Panasonic**

# **Руководство по монтажу**

# **Сетевая камера** Модель № WV-SF336, WV-SF335 WV-SF332 WV-SF336E, WV-SF335E WV-SF332E

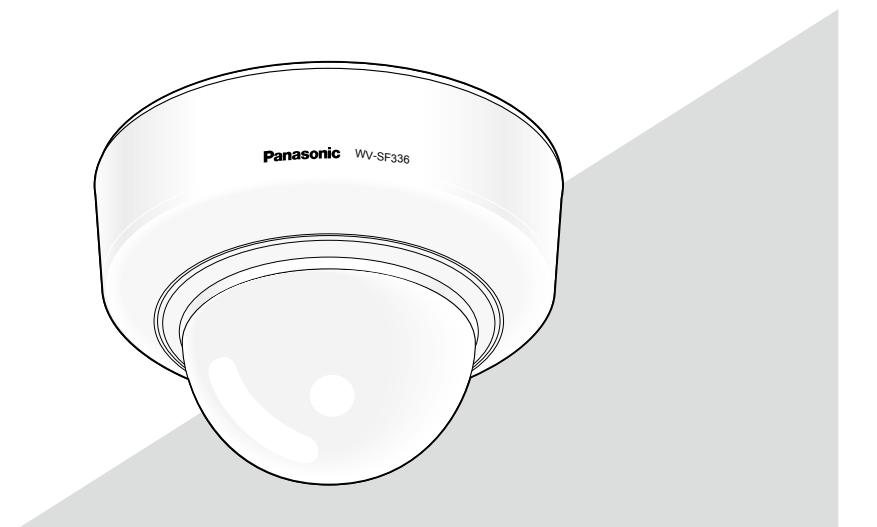

(Эта иллюстрация представляет WV-SF336.)

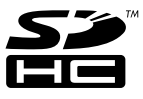

Прежде чем приступить к подсоединению или управлению настоящим изделием, следует тщательно изучить настоящую инструкцию и сохранить ее для будущего использования.

В некоторых описаниях настоящей инструкции номер модели фигурирует в сокращенной форме.

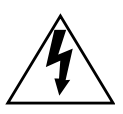

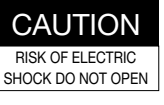

ВНИМАНИЕ: ВО ИЗБЕЖАНИЕ ОПАСНОСТИ ПОРАЖЕНИЯ ЭЛЕКТРИЧЕСКИМ ТОКОМ НЕЛЬЗЯ ОТКРЫВАТЬ ПЕРЕДНЮЮ (ИЛИ ЗАДНЮЮ) КРЫШКУ. ВНУТРИ НЕТ ОБСЛУЖИВАЕМЫХ ПОЛЬЗОВАТЕЛЕМ ДЕТАЛЕЙ. ЗА ТЕХОБСЛУЖИВАНИЕМ СЛЕДУЕТ ОБРАЩАТЬСЯ К КВАЛИФИЦИРОВАННОМУ ПЕРСОНАЛУ ПО ТЕХОБСЛУЖИВАНИЮ И РЕМОНТУ.

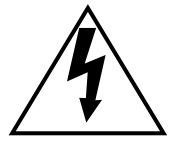

Пиктографический знак сверкания молнии со стрелкой в равностороннем треугольнике предупреждает пользователя о наличии в кожухе прибора неизолированного высокого «опасного напряжения», могущего создать опасность поражения электрическим током.

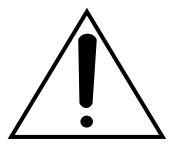

Восклицательный знак в равностороннем треугольнике предупреждает пользователя о наличии важных инструкций по эксплуатации и техобслуживанию в сопроводительной документации к прибору.

Отключение электропитания. Прибор, независимо от наличия в нем выключателей сети, непременно находится под напряжением, когда шнур питания подключен к источнику питания. Тем не менее, прибор может работать только в том случае, когда выключатель сети установлен во включенное положение. Отсоедините шнур питания, чтобы отключить весь аппарат от главной сети питания.

№ модели, включенной в номенклатуру UL (Лаборатории по технике безопасности) WV-SF336, WV-SF335, WV-SF332

### **ПРЕДУПРЕЖДЕНИЕ:**

- Аппаратура (прибор) подсоединяется к сетевой розетке с защитным заземляющим соединителем.
- Сетевая штепсельная вилка или приборный соединитель должны оставаться готовыми к работе.
- Во избежание пожара или поражения электрическим током не следует подвергать настоящий прибор воздействию атмосферных осадков или влаги.
- Прибор не должен подвергаться воздействию каплепадения или брызг, причем на нем не должны размещаться объекты, заполненные жидкостью, такие как вазы.
- Все работы по монтажу настоящего прибора должны выполняться квалифицированным персоналом по техобслуживанию и ремонту или монтажниками систем.
- Монтаж ПРИБОРА, ПОСТОЯННО СОЕДИНЕННОГО К ИСТОЧНИКУ ПИТАНИЯ и неснабженного ни всеполюсным СЕТЕВЫМ ВЫКЛЮЧАТЕЛЕМ, ни всеполюсным автоматическим выключателем, следует произвести в соответствии с правилами монтажа.
- Соединения выполнить в соответствии с местными нормами и стандартами.

# Содержание

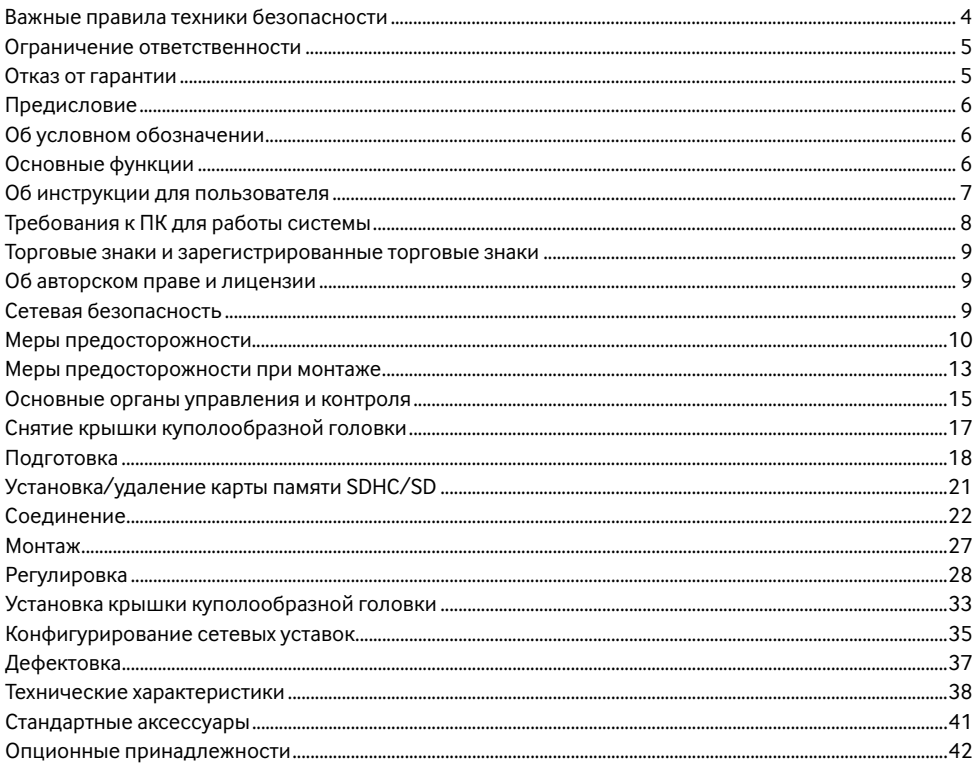

# **Важные правила техники безопасности**

- 1) Следует изучить настоящую инструкцию.
- 2) Следует сохранить настоящую инструкцию.
- 3) Следует обратить внимание на все предупреждения.
- 4) Надо соблюсти все правила.
- 5) Нельзя использовать этого прибора вблизи воды.
- 6) Следует очистить только сухими концами.
- 7) Нельзя закрывать всех вентиляционных отверстий и проемов. Монтируют в соответствии с инструкцией изготовителя.
- 8) Нельзя монтировать вблизи источников тепла, таких как радиаторы, отопительный регистры, печки или прочие устройства (включая усилители), выделяющие теплоту.
- 9) Нельзя действовать во вред целям обеспечения безопасности поляризонной вилки или заземляющего штекера. Поляризованная вилка имеет два контакта, один из которых шире, чем другой. Заземляющий штекер имеет два контакта и третий заземляющий штырек. Широкий контакт и третий штырек предусмотрены для безопасности. Если предусмотренная вилка или штекер не пригоняется к сетевой розетке, то надо обратиться к электрику за заменой устаревшей розетки.
- 10) Следует защитить силовой кабель от надавливания или прищемления в вилках, розетках и точках, где они выходят из аппаратуры.
- 11) Следует применять только приспособления/принадлежности, назначенные изготовителем.
- 12) Следует использовать только тележку, подставку, треножник, кронштейн или стол, оговоренные изготовителем, или поставленные с аппаратурой. При использовании тележки надо внимательно переместить комбинацию тележки и аппаратуры во избежание ранения из-за опрокидывания.

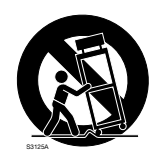

- 13) Во время грозы или при оставлении аппаратуры в бездействии в течение длительного периода надо отключить ее от сети питания.
- 14) Следует обратиться к квалифицированному персоналу по техобслуживанию и ремонту за всеми работами по техобслуживанию и ремонту. Техобслуживание и ремонт требуются во всех случаях, когда аппаратура повреждена, когда силовой кабель или вилка повреждены, когда жидкость пролита, когда какие-либо объекты упали в аппаратуру, когда аппаратура подверглась воздействию атмосферных осадков или влаги, либо же когда аппаратура не работает правильно, либо упала с высоты.

# **Ограничение ответственности**

НАСТОЯЩЕЕ ИЗДАНИЕ ПРЕДОСТАВЛЯЕТСЯ НА УСЛОВИЯХ «КАК ЕСТЬ», БЕЗ КАКИХ-ЛИБО ГАРАНТИЙ, ЯВНЫХ ИЛИ ПОЛРАЗУМЕВАЕМЫХ, ВКЛЮЧАЯ, НО НЕ ОГРАНИЧИВАЯСЬ ЭТИМ, ПОЛРАЗУМЕВАЕМЫЕ ГАРАНТИИ ВОЗМОЖНОСТИ КОММЕРЧЕСКОГО ИСПОЛЬЗОВАНИЯ, ПРИГОДНОСТИ ДЛЯ ПРИМЕНЕНИЯ В ОПРЕДЕЛЕННЫХ ЦЕЛЯХ ИЛИ НЕНАРУШЕНИЯ ПРАВ ТРЕТЬИХ ЛИЦ.

ЭТО ИЗДАНИЕ МОЖЕТ СОДЕРЖАТЬ ТЕХНИЧЕСКИЕ НЕТОЧНОСТИ ИЛИ ТИПОГРАФИЧЕСКИЕ ОШИБКИ. В ИНФОРМАЦИЮ, ПРИВЕДЕННУЮ В ДАННОМ ИЗДАНИИ, В ЛЮБОЕ ВРЕМЯ ВНОСЯТСЯ ИЗМЕНЕНИЯ ДЛЯ ВНЕСЕНИЯ УСОВЕРШЕНСТВОВАНИЙ В ИЗДАНИЕ И/ИЛИ СООТВТСТВУЮЩИЙ(ИЕ) ПРОДУКТ(Ы).

# **Отказ от гарантии**

НИ В КАКИХ СЛУЧАЯХ, КРОМЕ ЗАМЕНЫ ИЛИ ОБОСНОВАННОГО ТЕХОБСЛУЖИВАНИЯ ПРОЛУКТА, «Панасоник Систем Нетворкс Ко., Лтд.» НЕ НЕСЕТ ОТВЕТСТВЕННОСТИ ПЕРЕД ЛЮБОЙ СТОРОНОЙ ИЛИ ЛИЦОМ ЗА СЛУЧАИ, ВКЛЮЧАЯ, НО НЕ ОГРАНИВАЯСЬ ЭТИМ:

- (1) ВСЯКОЕ ПОВРЕЖДЕНИЕ И ПОТЕРИ, ВКЛЮЧАЮЩИЕ БЕЗ ОГРАНИЧЕНИЯ, НЕПОСРЕДСТВЕННЫЕ ИЛИ КОСВЕННЫЕ, СПЕЦИАЛЬНЫЕ, ПОБОЧНЫЕ ИЛИ ТИПОВЫЕ, ВОЗНИКАЮЩИЕ ИЗ ИЛИ ОТНОСЯЩИЕСЯ К ДАННОМУ ИЗДЕЛИЮ;
- (2) ТРАВМЫ ИЛИ ЛЮБОЕ ПОВРЕЖДЕНИЕ, ВЫЗЫВАЕМЫЕ НЕСООТВЕТСТВУЮЩИМ ПРИМЕНЕНИЕМ ИЛИ НЕБРЕЖНЫМ УПРАВЛЕНИЕМ ПОЛЬЗОВАТЕЛЯ;
- (3) НЕОБОСНОВАННУЮ РАЗБОРКУ, РЕМОНТ ИЛИ МОДИФИКАЦИЮ ИЗДЕЛИЯ ПОЛЬЗОВАТЕЛЕМ;
- (4) НЕУДОБСТВО ИЛИ ЛЮБЫЕ ПОТЕРИ, ВОЗНИКАЮЩИЕ ПРИ НЕПРЕДСТАВЛЕНИИ ИЗОБРАЖЕНИЙ ПО ЛЮБОЙ ПРИЧИНЕ, ВКЛЮЧАЮЩЕЙ ОТКАЗ ИЛИ НЕИСПРАВНОСТЬ ИЗДЕЛИЯ;
- (5) ЛЮБУЮ НЕИСПРАВНОСТЬ, КОСВЕННОЕ НЕУЛОБСТВО ИЛИ ПОТЕРЮ ИЛИ ПОВРЕЖДЕНИЕ ВОЗНИКАЮЩИЕ ИЗ СИСТЕМЫ, КОМБИНИРОВАННОЙ С УСТРОЙСТВАМИ ТРЕТЬЕЙ СТОРОНЫ;
- (6) ЛЮБУЮ РЕКЛАМАЦИЮ ИЛИ ДЕЛО ПРОТИВ УБЫТКОВ, ВОЗБУЖДЕННЫЕ ЛЮБЫМ ЛИЦОМ ИЛИ ОРГАНИЗАЦИЕЙ, ЯВЛЯЮЩЕЙСЯ СУБЪЕКТОМ, СВЯЗАННЫМ С ФОТОГРАФИЕЙ, ВСЛЕДСТВИЕ НАРУШЕНИЯ ПРАЙВЕСИ С РЕЗУЛЬТАТОМ ТОГО, ЧТО ИЗОБРАЖЕНИЕ ПО СТОРОЖЕВОЙ КАМЕРЕ, ВКЛЮЧАЯ СОХРАНЕННЫЕ ДАННЫЕ, ПО КАКОЙ-ЛИБО ПРИЧИНЕ СТАНОВИТСЯ ОБЩЕИЗВЕСТНЫМ, ЛИБО ИСПОЛЬЗУЕТСЯ ДЛЯ ЦЕЛЕЙ, ИНЫХ, ЧЕМ СТОРОЖЕВОЕ НАБЛЮДЕНИЕ;
- (7) ПОТЕРИ ЗАРЕГИСТРИРОВАННЫХ ДАННЫХ ИЗ-ЗА КАКОГО-ЛИБО СБОЯ.

# **Предисловие**

Сетевые камеры серии WV-SF330 предназначены для работы с использованием ПК в сети (10BASE-T/100BASE-TX).

Подключая к сети (LAN) или Интернету, можно произвести мониторинг изображений и аудиосигналов с камеры на ПК через сеть.

### **WV-SF336**

- Максимальный формат перехвата изображений (1 280 х 960 (соотношение сторон 4:3), 1 280 х 720 (соотношение сторон 16:9))
- Совместима с функцией автоматической фокусировки (AF)

### **WV-SF335**

- Максимальный формат перехвата изображений (1 280 x 960 (соотношение сторон 4:3), 1 280 x 720 (соотношение сторон 16:9))
- Совместима с функцией Focus Assist (F.A.)

### **WV-SF332**

- Максимальный формат перехвата изображений (800 x 600 (соотношение сторон 4:3), 640 x 360 (соотношение сторон 16:9))
- Совместима с функцией Focus Assist (F. A.)

### **Примечание:**

• Необходимо конфигурировать сетевые уставки ПК и сетевую среду (условия) для мониторинга изображений с камеры на ПК. Необходимо также инсталлировать веб-браузер на ПК.

# **Об условном обозначении**

При описании функций, отведенных только для определенных моделей, используется следующее условное обозначение.

Функции без условного обозначения поддерживаются всеми моделями.

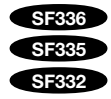

SF336 Функции с данным обозначением могут применяться при использовании мод. WV-SF336. SF335 Функции с данным обозначением могут применяться при использовании мод. WV-SF335. **SF332** Функции с данным обозначением могут применяться при использовании мод. WV-SF332.

# **Основные функции**

### **Тройное кодирование H.264/MPEG-4 и JPEG**

Может одновременно осуществляться передача двух видеопотоков H.264/MPEG-4 и потока JPEG. \* Можно выбрать H.264 или MPEG-4.

### **Функция широкого динамического диапазона**

Данная функция компенсирует яркость так, чтобы создались более четкие изображения даже в условиях различной интенсивности освещения объектов.

• При включении функции широкого динамического диапазона могут усиливаться помехи в затемненном участке объекта.

### **Функция автоматической фокусировки (AF)** SF336

Возможно выполнять автоматическую регулировку фокуса путем манипулирования фокусирующим кольцом объектива с помощью кнопки управления камерой или меню настройки.

### **Функция Focus Assist (F. A.)** SF335 SF332

Во время ручной регулировки фокуса данная функция указывает наилучшее положение фокуса.

### **Функция Power over Ethernet**

При соединении с устройством PoE (Power over Ethernet) питание осуществляется простым подсоединением LAN-кабеля. (совместимым со стандартом IEEE802.3af)

### **Интерактивная связь с аудиоустройством**

Используя коннектор аудиовыходов и коннектор микрофонного входа, можно принимать аудиосигналы с камер на ПК и передавать их с ПК на камеры.

### **Имеется слот для карты памяти SDHC/SD**

При возникновении тревоги возможно сохранить видеосигналы H.264 и изображения JPEG на карте памяти SDHC/SD вручную или на веб-браузере.

Возможно также сохранить изображения JPEG при возникновении сбоя в сети. (Возможно произвести скачивание.)

\* Рекомендуемая карта памяти SDHC/SD (☞ стр. 41)

### **Об инструкции для пользователя**

Имеются 2 комплекта инструкции по эксплуатации для WV-SF336, WV-SF335, WV-SF332 (с поддержкой NTSC), WV-SF336E, WV-SF335E, WV-SF332E (с поддержкой PAL), как показано ниже.

- Руководство по монтажу: Посвящено пояснению порядка монтажа и подсоединения устройств.
- Инструкция по эксплуатации (PDF): Посвящена пояснению порядка выполнения настроек и управления настоящей камерой.

Для чтения настоящей инструкции по эксплуатации (PDF), находящейся на поставленном CD-ROM, требуется Adobe® Reader®.

Если на ПК не инсталлирована программа Adobe® Reader®, то следует скачать Adobe® Reader® новейшей версии с веб-сайта Adobe для ее инсталляции на ПК.

"WV-SF336, WV-SF335, WV-SF332" или "SF336, SF335, SF332", фигурирующие в текстовых и иллюстрированных описаниях в инструкции по эксплуатации, указывают WV-SF336, WV-SF335, WV-SF332, WV-SF336E, WV-SF335E, WV-SF332E.

Экраны, встречающиеся в настоящей инструкции по эксплуатации, относятся к PAL-модели.

# **Требования к ПК для работы системы**

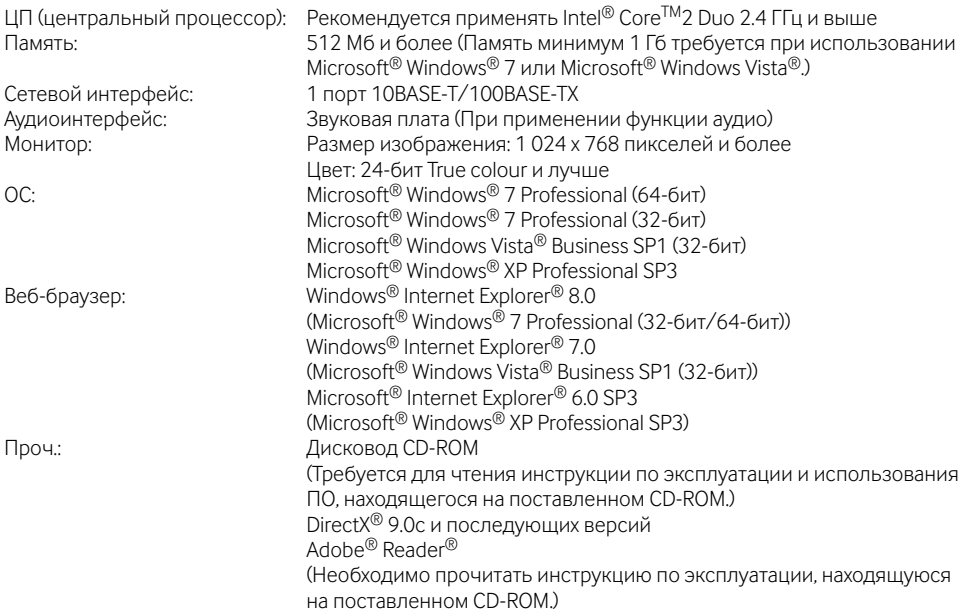

### **Важно:**

- Если используется ПК, который не соответствует вышеуказанным требованиям, то может замедляться отображение изображений, либо же веб-браузер может не работать.
- Аудио может не прослушиваться, если звуковая карта не инсталлирована на ПК. Аудио может прерываться в зависимости от состояния сети.
- Microsoft<sup>®</sup> Windows<sup>®</sup> XP Professional 64-битной версии не поддерживается.
- В случае использования IPv6 для связи следует использовать Microsoft® Windows® 7 или Microsoft® Windows Vista®.

### **Примечание:**

• Подробнее о системных требованиях к ПК и мерах предосторожности при использовании Microsoft® Windows® 7 или Microsoft® Windows Vista® см. "Notes on Windows Vista® / Windows® 7" (PDF).

# **Торговые знаки и зарегистрированные торговые знаки**

- Microsoft, Windows, Windows Vista, Internet Explorer, ActiveX и DirectX являются зарегистрированными торговыми знаками или торговыми знаками компании «Microsoft Corporation» в США и/или других странах.
- Intel и Intel Core являются торговыми знаками или зарегистрированными торговыми знаками компании «Intel Corporation» или ее дочерних компаний в США и других странах.
- Adobe, Логотип Adobe и Reader являются зарегистрированными торговыми знаками или торговыми знаками корпорации «Adobe Systems Incorporated» в США и/или других странах.
- Логотип SDHC является торговым знаком.
- Прочие наименования компаний и изделий, встречаемые в инструкции по эксплуатации, могут быть торговыми знаками или зарегистрированными торговыми знаками соответствующих их владельцев.

# **Об авторском праве и лицензии**

Дистрибуция, копирование, воспроизведение, разборка, обратная компиляция, инженерный анализ (обратный инжиниринг) и экспорт в нарушение экспортных законов ПО, поставляемого с настоящим прибором, строго воспрещены.

# **Сетевая безопасность**

Поскольку данный прибор используется путем соединения с сетью, то следует обращать внимание на нижеуказанные риски нарушения безопасности.

- q Утечка или кража информации через данный прибор
- (2) Использование данного прибора для запрещенных операций лицами с злоумышлением
- e Вторжение в данный прибор лиц с злоумышлением или его остановка ими

Вы обязаны принять описанные ниже меры предосторожности против вышеуказанных рисков нарушения сетевой безопасности.

- Следует использовать данный прибор в сети, защищенной брандмауэром и т.п.
- Если данный прибор подсоединяется к сети, включающей ПК, то следует убедиться, что система не подвержена воздействиям компьютерных вирусов или прочих злоумышленных объектов (с помощью периодически обновляемой антивирусной программы, антишпионской программы и  $T<sub>n</sub>$ )
- Следует защищать Вашу сеть от несанкционированного доступа, ограничивая пользователей теми, которые производят логин с использованием авторизованных имени пользователя и пароля.
- Следует проводить такие мероприятия, как аутентификация пользователя, для защиты Вашей сети от утечки или кражи информации, включая изображения-данные, информацию об аутентификации (имен и паролей пользователей), информацию о тревоге по электронной почте, информацию о FTP-сервере и информацию о DDNS-сервере.
- После доступа администратором в модуль нужно обязательно закрыть браузер.
- Следует периодически изменять пароль администратора.
- Не следует монтировать камеру на места, где камера или кабели могут быть разрушены или повреждены лицами с злоумышлением.

### **Монтажные работы следует поручить дилеру.**

Монтажные работы требуют технических навыков и опыта. Несоблюдение этого требования может привести к пожару, поражению электрическим током, травмам или повреждению прибора.

Нужно обязательно обращаться к дилеру.

### **В случае возникновения проблемы с настоящим прибором следует немедленно прекратить операции.**

Если дымится настоящий прибор, либо из него слышится запах гари, то надо немедленно прекратить операции, а затем обратиться к дилеру. Надо немедленно отключить прибор от сети питания, затем обратиться к квалифицированному персоналу по техобслуживанию и ремонту.

### **Не следует пытаться разобрать или модифицировать данный прибор.**

Несоблюдение данного требования может привести к пожару или поражению электрическим током.

За ремонтом или проверками следует обращаться к дилеру.

### **Нельзя вставлять посторонних предметов в прибор.**

Иначе может возникнуть невозвратимое повреждение прибора.

Надо немедленно отключить прибор от сети питания, затем обратиться к квалифицированному персоналу по техобслуживанию и ремонту.

### **Необходимо выбрать место монтажа, которое может выдержать общую массу.**

Выбор неподобающей монтажной поверхности может вызвать падение или опрокидывание прибора и, как следствие, травмирование.

К монтажным работам следует приступить после тщательного проведения технических мероприятий по усилению и укреплению.

### **Следует выполнять периодические проверки.**

Ржавчина металлических деталей или винтов может вызвать падение прибора, ведущее к травмированию или авариям.

За проверками следует обращаться к дилеру.

### **Нельзя эксплуатировать данный прибор в огнеопасной среде.**

Несоблюдение данного требования может привети к взрыву, ведущему к травмированию.

### **Следует избегать установки данного кронштейна в местах, где может возникать солевое повреждение, либо выделяется агрессивный газ.**

В противном случае будут возникать ухудшение качества мест монтажа, что может привести к ававриям, таким как падение данного прибора.

### **Следует использовать монтажный кронштейн, эксклюзивно предназначенный для монтажа данного прибора.**

Несоблюдение данного требования может привети к падению прибора, ведущему к травмированию или авариям.

Следует использовать монтажный кронштейн, эксклюзивно предназначенный для монтажа данного прибора.

### **Винты и болты должны быть затянуты с установленным крутящим моментом.**

Несоблюдение данного требования может привети к падению прибора, ведущему к травмированию или авариям.

### **Не следует монтировать данный прибор в местах, подверженных воздействию вибраций.**

Ослабление крепежных винтов или болтов может вызвать падение прибора и, как следствие, травмирование.

### **Следует устанавливать данный прибор на достаточно высокое место во избежание удара людей и объектов о него.**

Несоблюдение данного требования может привети к падению прибора, ведущему к травмированию или авариям.

### **Нельзя наносить сильных ударов или толчков по данному прибору.**

Несоблюдение этого требования может привести к пожару или травмированию.

### **Не следует вытирать края металлических деталей рукой.**

Несоблюдение этого требования может привести к травмированию.

### **При монтаже электропроводок данного прибора необходимо отключить его от сети питания.**

Несоблюдение этого требования может привести к поражению электрическим током.

Кроме того, короткое замыкание или неправильный монтаж электропроводок может привести к пожару.

### **При очистке данного прибора отключают его от сети питания.**

Несоблюдение этого требования может привести к травмированию.

**[Меры предосторожности при эксплуатации прибора]**

**Настоящий прибор предназначен для эксплуатации в помещении. Настоящий прибор не может эксплуатироваться под открытым небом.** 

### **Данный прибор не имеет выключателя сети.**

Для отключения прибора от сети электропитания ставят автоматический выключатель в отключенное положение.

### **Для того, чтобы продолжить работу прибора с устойчивыми характеристиками**

Не следует экслуатировать данную камеру в условиях высокой температуры и влажности в течение длительного времени.

Несоблюдение данного требования может повлечь за собой ухудшение качества компонентов, ведущее к сокращению технического ресурса настоящего прибора.

(Рекомендуемая температура окружающей среды при эксплуатации: +35 °C и ниже)

Не следует подвергать камеру непосредственному воздействию источника тепла, такого как отопитель и пр.

### **Нельзя трогать крышку куполообразной головки голыми руками.**

Загрязнение крышки куполообразной головки служит причиной ухудшения качества изображений.

### **Следует обращаться с камерой с большой осторожностью.**

Нельзя ронять камеру и подвергать ее воздействию ударных или вибрационных нагрузок. Несоблюдение этого требования может привести к неисправности.

### **О мониторе ПК**

Длительное отображение одного и того же изображения на ЭЛТ-мониторе может привести к повреждению монитора. Рекомендуется использовать экранную заставку.

### **При детектировании ошибки данный прибор автоматически перезапускается.**

Настоящий прибор не может управляться в течение около 2 минут после перезапуска, как и при подключении к сети питания.

### **Выбрасывание/передача прибора**

Изображения, сохраненные на карте памяти SDHC/SD, могут привести к утечке персональной информации.

При необходимости в выбрасывании или передаче прибора другому лицу даже и при его ремонте следует убедиться, что отсутствуют данные на SDHC/SD.

### **Очистка корпуса прибора**

Перед очисткой нужно обязательно отключить прибор от сети питания. Для очистки настоящей камеры не следует использовать сильнодействующее абразивное моющее средство. В противном случае может возникнуть обесцвечивание. В случае очистки микроволокнистыми концами следует соблюдать правила их использования.

### **Если удалить грязи трудно, то надо осторожно очистить корпус с помощью слабого моющего средства.**

Если удалить грязи трудно, то надо осторожно очистить корпус с помощью слабого моющего средства. Затем вытирают прибор от оставшегося моющего средства сухими концами.

### **Очистка объектива**

Следует использовать бумагу для очистки объектива (предназначенную для очистки объективов камер или очков). В случае использования растворителя следует использовать спиртовой растворитель, а не бензин-растворитель или очиститель стекла.

### **Интервал передачи**

Интервал передачи изображения может становиться меньшим в зависимости от сетевых условий, рабочих характеристик ПК, объекта съемки, числа доступов и др.

### **О карте памяти SDHC/SD**

- Перед установкой карты памяти SDHC/SD отключают данный прибор от сети питания в первую очередь. В противном случае может возникнуть отказ камеры или повреждение данных, записанных на карту памяти SDHC/SD. О порядке вставления/ удаления карты памяти SDHC/SD см. стр. 21.
- Если карта памяти SDHC/SD не форматирована, то надо форматировать ее с использованием этой камеры.

При форматировании данные, записанные на карту памяти SDHC/SD, удаляются.

Если используется неформатированная карта памяти SDHC/SD или карта памяти SDHC/SD, форматированная на ином устройстве, то может случиться, что данный прибор не работает правильно, либо его характеристики ухудшаются. О порядке форматирования карты памяти SDHC/SD см. инструкцию по эксплуатации (PDF).

• В зависимости от типов карты памяти SDHC/ SD настоящий прибор может не работать правильно, либо его характеристики могут ухудшаться. Следует использовать карты памяти SDHC/SD, рекомендуемые на странице 41.

### **Этикетка с кодом**

При наведении справки о какой-либо неисправности требуются этикетки с кодом (аксессуары). Нужно соблюдать осторожность, чтобы не утерять эти этикетки. Рекомендуется наклеить одну из этикеток на коробку CD-ROM.

### **Обесцвечивание цветового светофильтра МОП-сенсора изображения**

При непрерывной съемке яркого источника света, такого как прожектор, может возникать ухудшение качества цветового светофильтра МОП-сенсора изображения и, как следствие, обесцвечивание. Даже при изменении направления стационарной съемки после непрерывной съемки прожектора в течение некоторого времени светофильтр может оставаться обесцвеченным.

### **Лицензия портфеля патентов визуальных технологий MPEG-4**

Этот продукт выпускается по лицензии согласно патентному портфелю MPEG-4 для личного и некоммерческого использования потребителем для (i) кодирования видеозаписей в соответствии со стандартом MPEG-4 ("MPEG-4 Видео") и/или (ii) декодирования видеозаписей MPEG-4, закодированных потребителем в ходе личной некоммерческой деятельности и/или полученных от провайдера видеоинформации, имеющего разрешение от MPEG LA на предоставление видеозаписей MPEG-4. Использование с иными другими целями, прямо или косвенно, не разрешается. Для получения дополнительной информации, в том числе информации о применении для рекламных, внутренних и коммерческих целей, а также лицензировании, обращайтесь в компанию ''MPEG LA, LLC.''.

См. http://www.mpegla.com.

### **Лицензия портфеля патентов визуальных технологий AVC**

Этот продукт выпускается по лицензии согласно патентному портфелю AVC для личного и некоммерческого использования потребителем с целью (i) кодирования видеозаписей в соответствии со стандартом AVC (" Видео AVC") и/или (ii) декодирования видеозаписей AVC, закодированных потребителем в ходе личной некоммерческой деятельности и/или полученных от провайдера видеоинформации, имеющего разрешение на предоставление видеозаписей AVC. Использование с иными другими целями, прямо или косвенно, не разрешается. Для получения дополнительной информации обращайтесь в компанию MPEG LA, LLC.

См. http://www.mpegla.com.

# **Меры предосторожности при монтаже**

**Монтажные работы должны производиться в соответствии с техническим стандартом на устройство и монтаж электроустановок.** 

### **Настоящая камера предназначена для эксплуатации в помещении.**

Настоящий прибор не может эксплуатироваться под открытым небом.

Не следует подвергать данную камеру воздействию прямой солнечной радиации в течение длительного времени и не следует монтировать прибор в непосредственной близости от отопителя или кондиционера воздуха. В противном случае могут возникнуть деформация, обесцвечивание и отказ прибора. Следует защищать данную камеру от воздействия воды и влаги.

### **Место монтажа**

Не следует устанавливать настоящий прибор в следующих местах:

- Места, подверженные воздействию атмосферных осадков или брызг воды
- Места, где использован химикат, как плавательный бассейн
- Места, подверженные воздействию влажности, пыли, пара и маслянистого дыма
- Места в особой среде, где присутствует растворитель или горючий материал
- Места, где возникает радиация, рентгеновское излучение, сильные радиоволны или сильное магнитное поле
- Места, где выделяется агрессивный газ, Места, подверженные воздействию соленого воздуха, как морское побережье
- Места, где температура не лежит в пределах от –10 °C до +50 °C.
- Места, подверженные воздействию вибраций (данное изделие не предназначено для применения в автомобилях.)
- Места, где может происходить конденсация в результате большого перепада температуры

(В случае монтажа камеры на указанные места может возникать запотевание или росообразование крышки куполообразной головки.)

**Надо обязательно снять данный прибор, если он не эксплуатируется.** 

**Экранированные (STP) LAN-кабели должны быть использованы с данным прибором для обеспечения соответствия стандартам EMC. \***

\* Только для PAL-моделей

### **Перед монтажом**

- Для монтажа камеры должен использоваться монтакжный кронштейн камеры, который описан на странице 18.
- При монтаже данной камеры и ее монтажного кронштейна на потолок или стену следует использовать винты, которые описаны на странице 18. Применяемые винты не поставляются. Винты следует подготовить с учетом рода материала, конструкции, прочности и прочих факторов зоны под монтаж прибора, а также общей массы монтируемых объектов.
- Убеждаются, что монтажная поверхность, анкеры и винты имеют достаточную прочность.
- Не следует монтировать данный прибор на гипсокартонную плиту или деревянную плиту, так как они не имеют достаточной прочности для монтажа. В случае вынужденного монатажа данного прибора на такое место зона под монтаж должна быть достаточно усилена, либо опционный кронштейн для монтажа на потолок (WV-Q105) должен быть применен.

### **Затяжка винтов**

- Винты и болты должны быть затянуты с оптимальным крутящим моментом, зависящим от рода материала и прочности зоны под монтаж.
- Нельзя использовать ударного винтоверта. Использование ударного винтоверта может вызвать повреждение винтов или их перетяжку.
- При затяжке винта поддерживают его в положении, перпендикулярном к поверхности. После затяжки винтов и болтов следует проверить внешним осмотром, достаточно ли они затянуты и нет ли люфта.

### **Радиопомехи**

Если данный прибор эксплуатируется вблизи ТВ/радиоантенны, сильного электрического или магнитного поля (вблизи электродвигателя, трансфоматора или линий электропередачи), то может возникнуть искажение изображений и звуковые помехи.

### **Устройство PoE (Power over Ethernet)**

Следует использовать концентратор/устройство PoE, совместимые со стандартом IEEE802.3af.

### **Маршрутизатор**

При доступе камеры в Интернет следует использовать широкополосный маршрутизатор с функцией переадресации портов (NAT, IP маскарад). Подробнее о функции переадресации портов см. инструкцию по эксплуатации (PDF).

### **Настройка времени и даты**

Необходимо настроить время и дату до сдачи настоящего прибора в эксплуатацию. Подробнее о настройке времени и даты см. инструкцию по эксплуатации (PDF).

# **Основные органы управления и контроля**

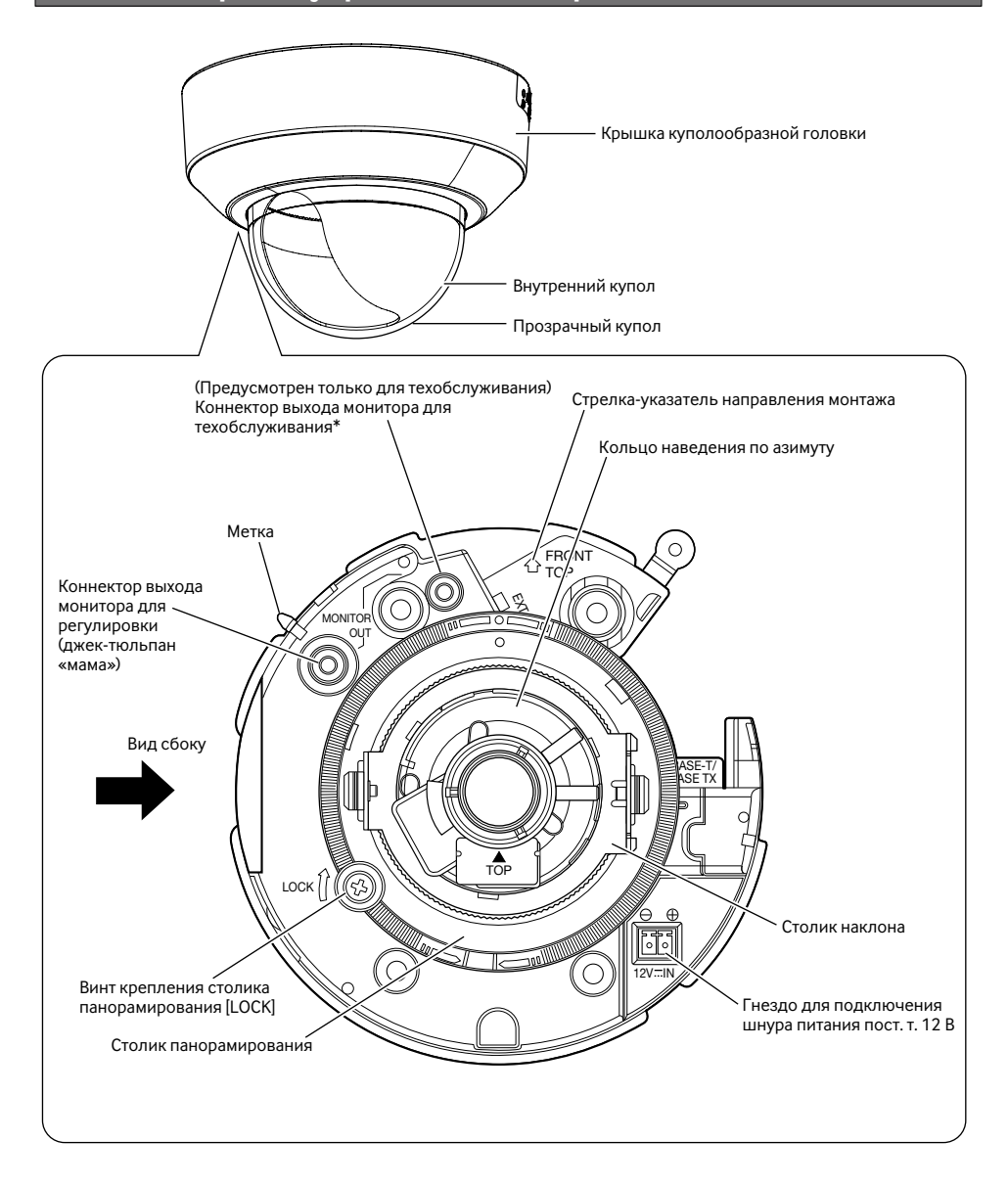

\* Данный коннектор предусмотрен только для техобслуживания. Не следует использовать коннектор для проверки отрегулированности углового поля зрения на видеомониторе.

# **<Вид сбоку>**

Слот для карты памяти SDHC/SD

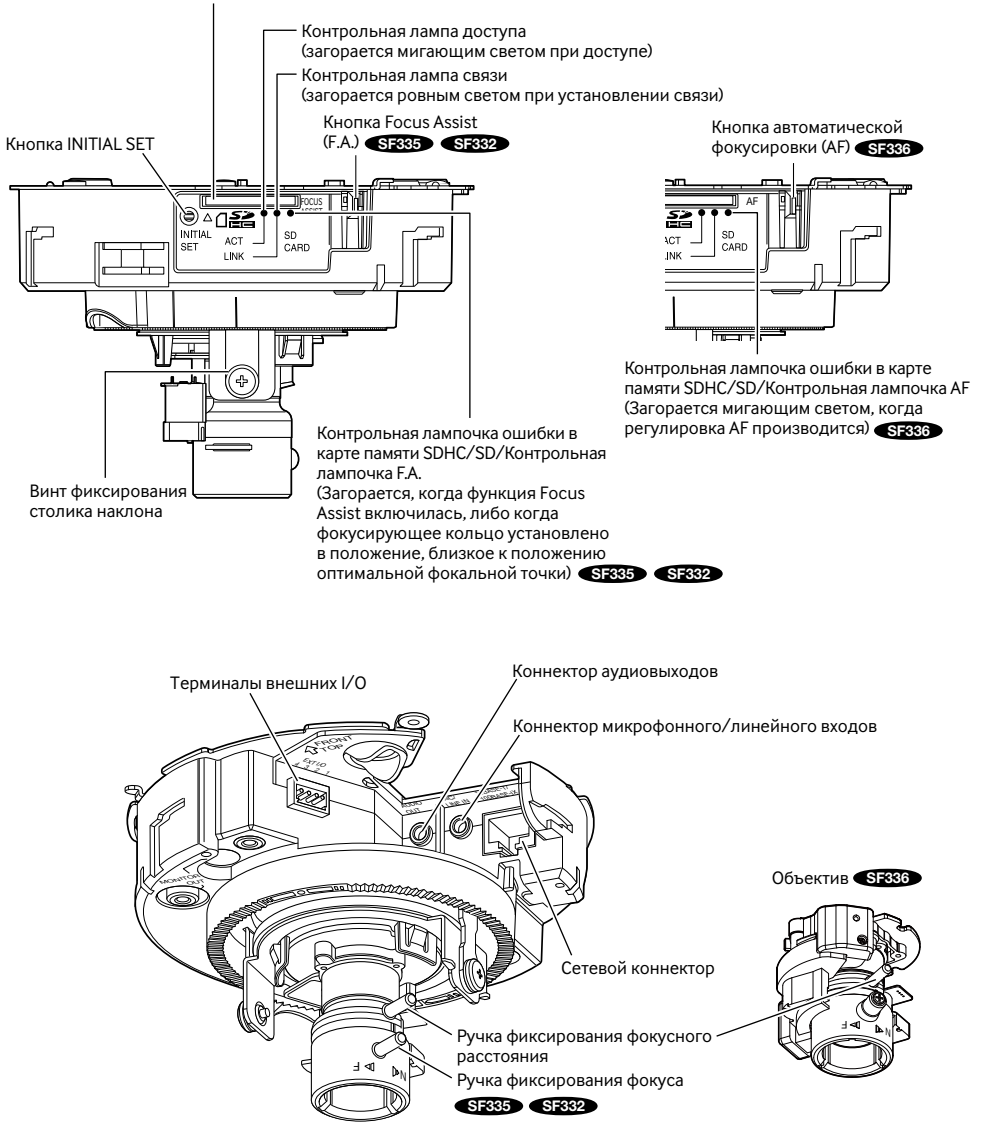

### **О кнопке [INITIAL SET]**

При подключении камеры к сети питания после ее отключения от сети питания нажимают и удерживают данную кнопку в нажатом положении примерно на 5 секунд, не отпуская ее. После отпускания кнопки выжидают около 2 минуты. Камера перезапускается и параметры, включая сетевые, инициализируются. Перед инициализацией уставок рекомендуется заблаговременно записать уставки.

# **Снятие крышки куполообразной головки**

### **Важно:**

- После снятия крышки куполообразной головки нужно удерживать винт ее крепления от утери. Винт необходимо использовать при установке крышки куполообразной головки. (☞ Стр. 33)
- По окончании монтажа снимают защитную пленку с купола крышки куполообразной головки. После снятия защитной пленки нельзя непосредственно трогать руками купол крышки куполообразной головки.
- 1 Вывертывают винт крепления крышки куполообразной головки (M3, ступенчатый винт, x1).

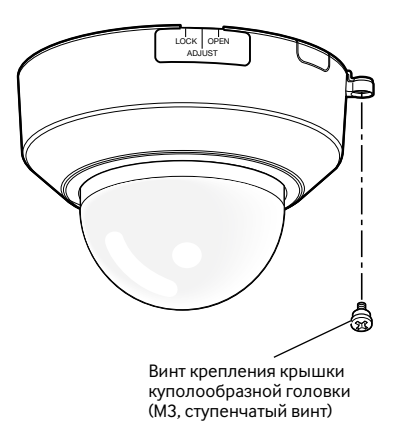

2 Вращают крышку куполообразной головки в два шага против часовой стрелки, затем совмещают надпись "OPEN" с меткой на камере для снятия крышки.

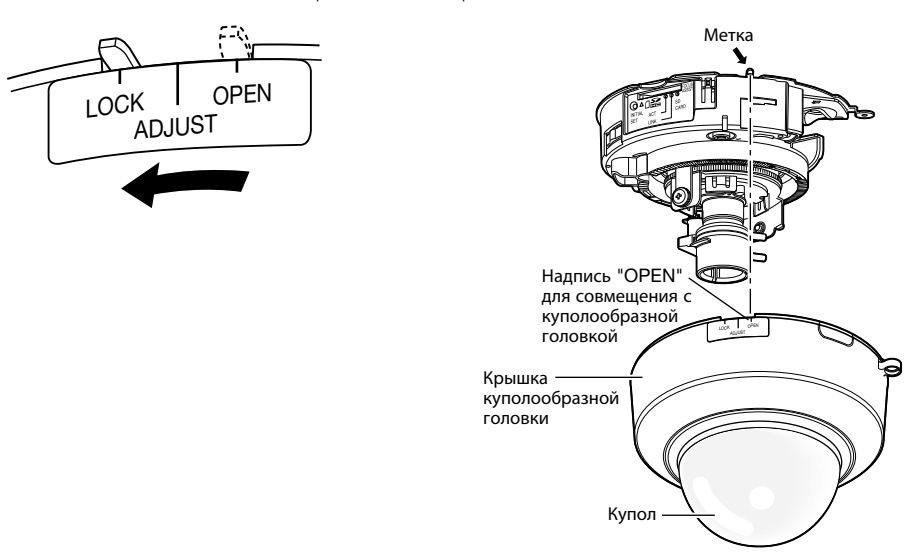

# **Подготовка**

Существуют четыре способа монтажа камеры на стену или потолок, которые указаны ниже. (☞ Стр. 19 и 20)

- Использование двухблочной соединительной коробки
- Монтаж камеры непосредственно на потолок или стену
- Использование опционного кронштейна для монтажа на потолок WV-Q168 (для закладного монтажа на потолок)
- Использование опционного кронштейна для монтажа на потолок WV-Q105\*1 (для непосредственного монтажа на потолок)

### **Важно:**

- Подготавливают 4 винта (M4) для крепления камеры к стене или потолку с учетом рода материала зоны под монтаж камеры. При этом не следует использовать деревянные винты и гвозди. Для монтажа камеры на бетонный потолок следует использовать анкерный болт (для M4) или пробку-блот (M4) для крепления. (Рекомендуемый крутящий момент при затяжке винтов: 1,6 Н·м
- Требуемое сопротивление выдергиванию винта/болта составляет 196 Н и более.
- Если плита перекрытия потолка, как гипсокартонная плита, слишком непрочна для выдерживания общей массы, то зона под монтаж должна быть достаточно укреплена, либо же опционный кронштейн для монтажа камеры на потолок WV-Q105 должен быть применен.

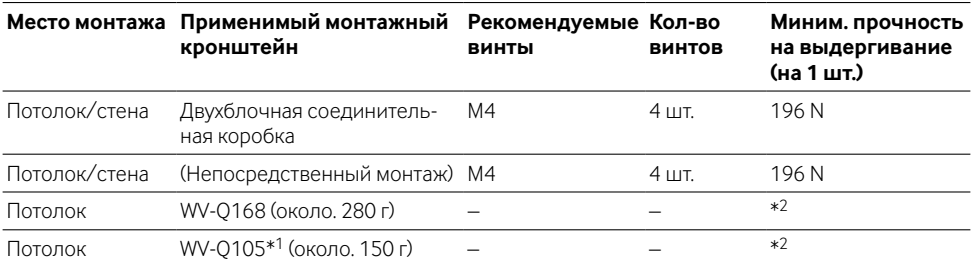

Условия монтажа камеры таковы:

\*1 Только для PAL-моделей

\*2 Следует убедиться, что установленный монтажный кронштейн может выдерживать более чем 5-кратную величину массы камеры.

## **Использование бокового отверстия для доступа кабелей**

При монтаже камеры непосредственно на потолок или стену с помощью обнаженных кабелей или при использовании опционного кронштейна для монтажа камеры на потолок WV-Q168 делают вырез в крышке куполообразной головки для обработки отверстия для доступа кабелей.

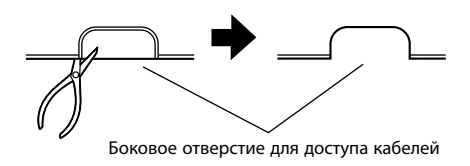

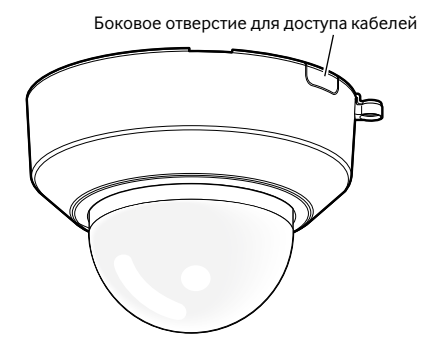

## **Способ монтажа камеры**

### **Использование двухблочной соединительной коробки**

Закрепляют камеру к двухблочной соединительной коробке 4 крепежными винтами (приобретенными на месте). (☞ Стр. 27)

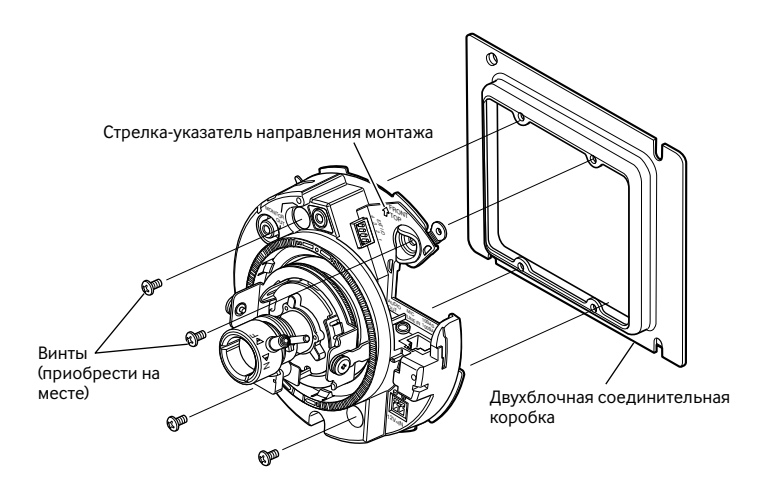

### **Монтаж камеры непосредственно на потолок или стену**

Кладут монтажный шаблон-этикетку (входящий в комплектацию аксессуаров) на потолок или стену, затем обрабатывают отверстие для пропускания кабелей.

Снимают шаблон-этикетку, затем закрепляют камеру 4 крепежными винтами (приобретенными на месте). (☞ Стр. 27)

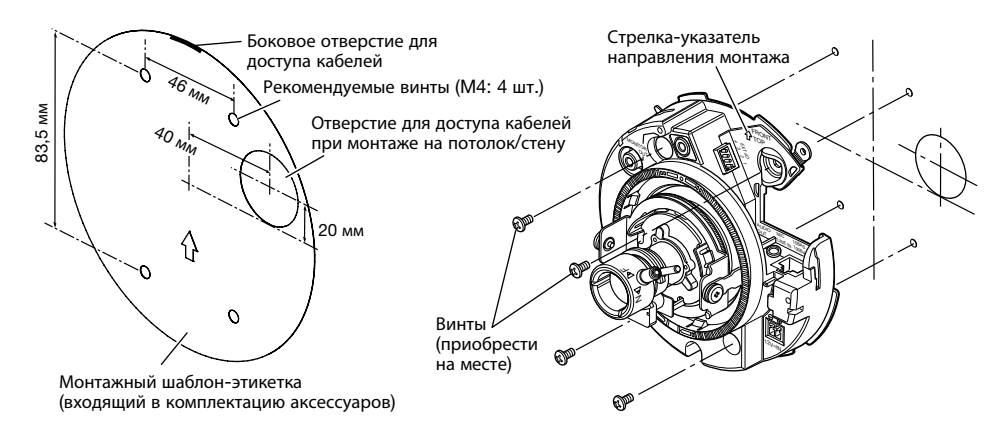

## **Использование опционного кронштейна для монтажа камеры на потолок WV-Q168**

Используя опционный кронштейн для монтажа камеры на потолок, возможно сократить обнаженную поверхность корпуса камеры. О порядке монтажа камеры см. Инструкцию по эксплуатации WV-Q168 или Раздел "Монтаж" настоящей инструкции (☞ стр. 27).

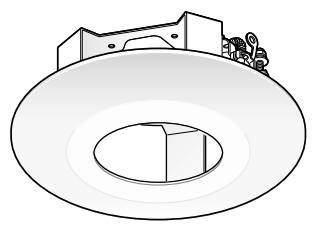

### **Использование опционного кронштейна для монтажа камеры на потолок WV-Q105 (только для PAL-моделей)**

О порядке монтажа камеры с использованием опционного кронштейна для монтажа камеры на потолок см. Инструкцию по эксплуатации WV-Q105 или Раздел "Монтаж" настоящей инструкции (☞ стр. 27).

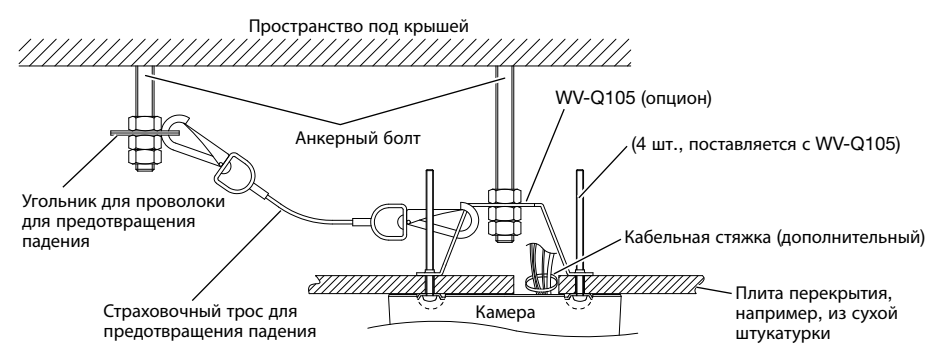

# **Установка/удаление карты памяти SDHC/SD**

### **Важно:**

- Перед установкой карты памяти SDHC/SD в первую очередь отключают камеру от сети питания.
- Устанавливая карту памяти SDHC/SD, следует подтвердить ее ориентирование.
- Перед удалением карты памяти SDHC/SD в первую очередь выбирают ''Не использовать'' в параметре ''Карта памяти SD'' во вкладке [Карта памяти SD] меню настройки. После выбора "Не использовать" отключают прибор от сети питания, а затем удаляют карту памяти SDHC/ SD. Если установка или удаление карты памяти SDHC/SD производится со включенным электропитанием, то могут повредиться данные, сохраненные на карте памяти SDHC/SD. (☞ Инструкция по эксплуатации (PDF))
- 1 Снимают крышку куполообразной головки. (☞ Стр. 17)
- 2 Вставляют карту памяти SDHC/SD в слот для карты памяти SDHC/SD до упора.
- c Устанавливают крышку куполообразной головки на место. (☞ Стр. 33)
- 4 При удалении карты памяти SDHC/SD из слота для карты памяти SDHC/SD снимают крышку куполообразной головки (☞ стр. 17), затем нажимают карту до снятия блокировки. После удаления карты устанавливают крышку куполообразной головки на место. (☞ Стр. 33)

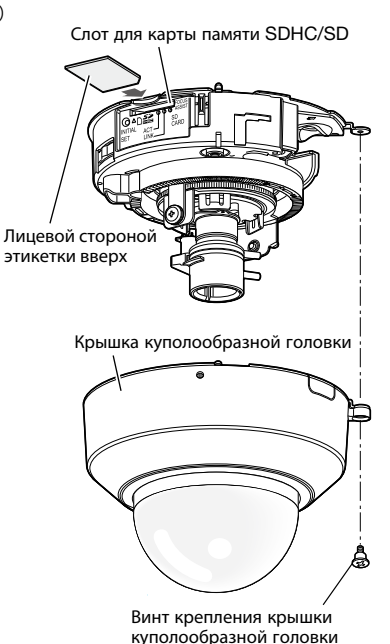

(M3, ступенчатый винт)

### **Внимание:**

• ДЛЯ МОДЕЛИ(ЕЙ) UL ПОДСОЕДИНИТЬ ТОЛЬКО К ИСТОЧНИКУ ПИТАНИЯ ПОСТ. Т. 12 В КЛАССА 2.

Перед началом монтажа проводок следует отключить данную камеру и подсоединяемые устройства от сети питания.

Проверяют и подготавливают требуемые для монтажа электропроводок устройства и кабели.

### **Примечание:**

• Так как участок хранения коннекторов не имеет достаточного места, то следует использовать аудиокабели и LAN-кабель, размеры которых не превышают указанные на иллюстрациях.

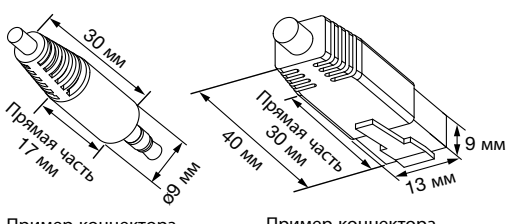

Пример коннектора аудиокабеля

Пример коннектора LAN-кабеля

 $\blacksquare$  Подсоединяют кабель с разъемами RCA к коннектору выхода монитора для регулирвки (используемому только для регулировки углового поля зрения).

### **Важно:**

- Коннектор выхода монитора для техобслуживания предусмотрен только для проверки отрегулированности углового поля зрения на видеомониторе при монтаже камеры или ее техобслуживании. Он не предназначен для записи/мониторинга.
- При проверке отрегулированности углового поля зрения на видеомониторе надо обязательно использовать джек-тюльпан «мама» главного корпуса для соединения с видеомонитором.
- Могут появляться черные полоски по верхнему и нижнему или правому и левому краям экрана. (Они не оказывают отрицательное влияние на отрегулированность, так как угловое поле зрения не изменяется.)
- Видеовыход монитора для регулировки не гарантирует характеристику видеосигналов или качество изображений.

2 Подсоединяют микрофон к коннектору MIC/LINE IN (для включения функции приема аудиосигналов).

**Входное сопротивление:** Около 2 kΩ **Рекомендуемая длина кабеля:**

1 м и менее (для микрофонного входа) 10 м и менее (для линейного входа)

### **Рекомендуемый микрофон:**

Микрофон со сменным модулем питания (опцион) Присоединяют моно мини-джек (ø3,5 мм).

- Напряжение питания: 2.5 В ±0.5 В
- Рекомендуемая чувствительность микрофона: –48 дБ ±3 дБ (0 дБ=1 V/Pa, 1 kГц)

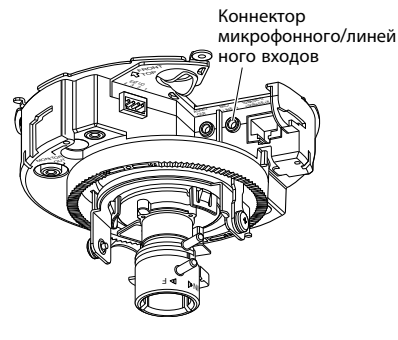

• Подсоединяют/отсоединяют аудиокабели и подключают камеру к сети питания после отключения устройств аудиовыхода от сети питания. В противном случае может выйти из громкоговорителя сильный шум.

c Подсоединяют внешний громкоговоритель со встроенным усилителем к коннектору аудиовыходов (для включения фукнкции передачи аудиосигналов).

Присоединяют стерео мини-джек (ø3,5 мм) (Аудиовыход монофонический).

- Рекомендуемая длина кабеля: и менее 10 м
- 4 Подсоединяют кабели внешних устройств к штекеру гнезда EXT I/O (входящий в комплектацию аксессуаров).
- q При подсоединении внешнего устройства следует прежде всего снять наружную оболочку кабеля на длине 8 мм - 9 мм со скручиванием жилы кабеля во избежание короткого замыкания.

**Спецификация кабеля (проволок):** 20 AWG - 26 AWG

Одножильный, скрученный

- (2) Нажимают кнопку желаемого гнезда на штекере гнезда для подключения I/O внешних устройств шариковой ручкой, затем, когда кабель внешнего устройства вставлен в гнездо до отказа, отпускают кнопку.
	- \* Проверяют, не обнажен ли участок жилы со снятой оболочкой и надежно ли она подсоединена.

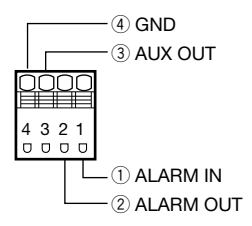

(3) После окончания соединения кабелей подсоединяют штекер гнезда для подключения I/O внешних устройств к гнезду для подключения I/O внешних устройств на камере.

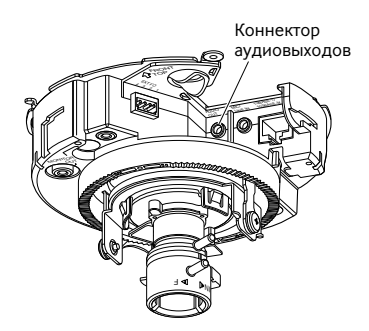

Длина снятия оболочки

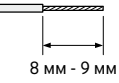

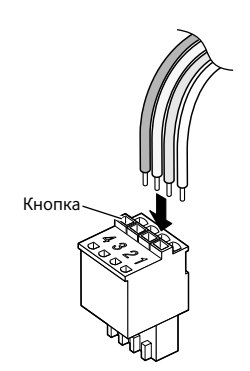

Штекер гнезда для подключения I/O внешних устройств

Терминалы внешних I/O

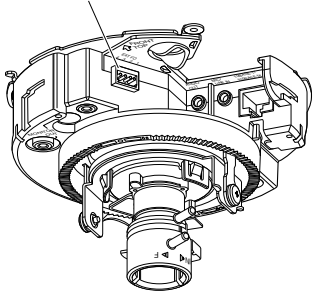

- Не следует подсоединять 2 и более проводки непосредственно к гнезду. При необходимости в подсоединении 2 и более проводок следует использовать разветвитель.
- Подсоединяют внешнее устройство, проверяя и подтверждая, что номинальная характеристика соответствует нижеуказанной спецификации.
- При использовании контактов для подключения вводавывода внешних устройств в качестве выводных контактов следует убедиться, что они не вызывают столкновение с внешними сигналами.

### **<Номинальная характеристика>**

• ALARM OUT, AUX OUT

**Спецификация выходов:** Выход с открытым коллектором (макс. подведенное напряжение: пост.т. 20 В)

**Открыть:** 4 В - 5 В пост.т., с повышением напряжения внутренне **Закрыть:** Выходное напряжение 1 В пост.т. и менее (50 мА и менее)

• ALARM IN

**Спецификация входов:** Вход с замыкающими контактами без напряжения (4 В - 5 В пост.т., с повышением напряжения внутренне)

**Откл.:** Разомкнуто или 4 В - 5 В пост. т.

**Вкл.:** Замкнуть контакты с GND (землей) (требуемый ток возбуждения: 1 мА и более)

**5** Подсоединяют LAN-кабель (категории 5 и лучше, прямой, STP\*) к сетевому коннектору. \* Только для PAL-моделей

6 Подсоединяют к источнику питания.

### **Важно:**

• Источник питания пост. т. 12 В должен быть изолирован от сетевого питания перем. т.

### **При использовании источника питания пост.т. 12 В\***

- (1) Ослабляют винты разъема шнура питания (аксессуар).
- 2 Подсоединяют шнур питания пост. т. 12 В\* к гнезду для подключения шнура питания. Снимают наружную оболочку конца шнура на длине от 3 мм до 7 мм с достаточным скручиванием конца жилы во избежание короткого замыкания.

### **Спецификация кабеля (проволок):**

16 AWG - 24 AWG, Одножильный, скрученный • Проверяют, не обнажен ли участок жилы со снятой оболочкой и надежно ли она подсоединена.

- (3) Затягивают винты разъема шнура питания.
- (4) Подсоединяют джек шнура питания к гнезду для подключения шнура питания пост. т. 12 В.
- \* ДЛЯ МОДЕЛИ(ЕЙ) UL ПОДСОЕДИНИТЬ ТОЛЬКО К ИСТОЧНИКУ ПИТАНИЯ ПОСТ. Т. 12 В КЛАССА 2.

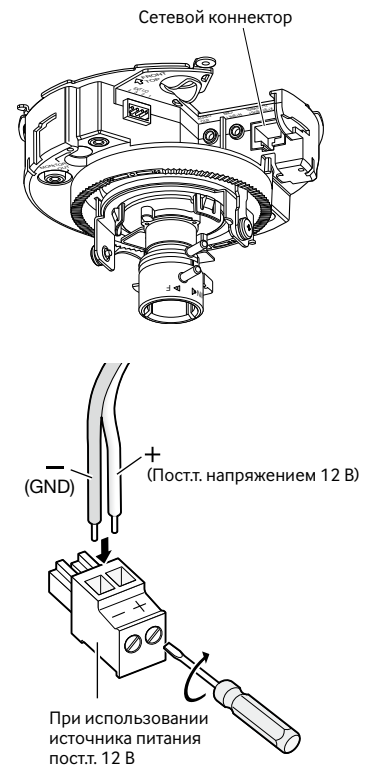

- Надо обязательно использовать разъем шнура питания, поставленный с настоящим прибором.
- Следует обязательно вставить разъем шнура питания (аксессуар) в гнездо для подключения шнура питания пост. т. 12 В до отказа.
- Следует обязательно использовать адаптер перем. т., соответствующий требованиям технической спецификации источника питания и потребляемой мощности (☞ стр. 38).
- t Пропускают кабель выхода пост. т. 12 В через зазор лапки кабеля.

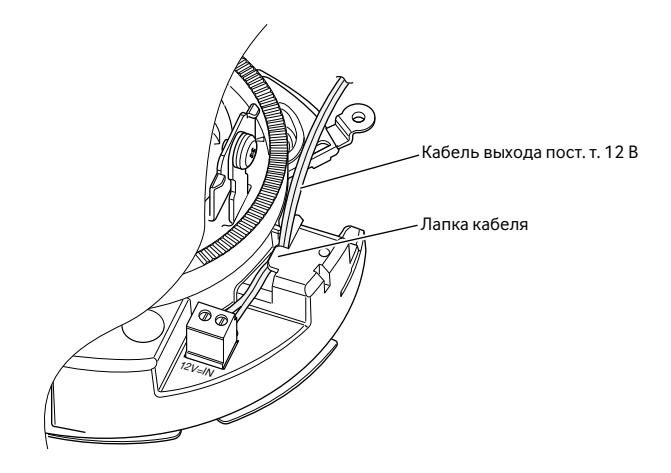

### **При использовании устройства PoE (IEEE802.3af-совместимое)**

Соединяют устройство PoE (такое, как концентратор) с сетевым коннектором камеры LAN-кабелем (категории 5 и лучше, прямой, STP\*).

\* Только для PAL-моделей

### **Важно:**

- Следует использовать все 4 пары (8 контактов) LAN-кабеля.
- Максимальная длина кабеля равна 100 м.
- Следует убедиться, что применяемое устройство РоЕ совместимо со стандартом IEFE802.3af.
- Если для питания подсоединяются источник питания пост.т. 12 В и устройство РоЕ, то РоЕ используется в качестве источника питания.
- Когда отсоединен LAN-кабель, то следует снова подсоединить его примерно через 2 секунды после отсоединения. Если шнур подсоединяется быстро, то может случиться, что питание от устройства PoE не будет осуществляться.

# **Пример соединения при подключении к сети с использованием концентратора PoE**

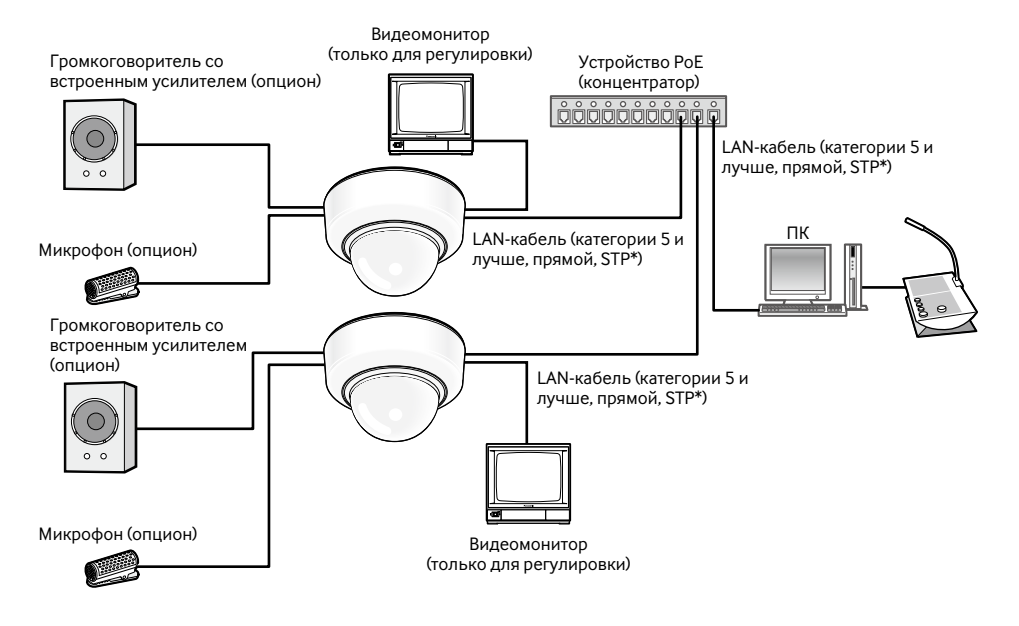

### **<Требуемый кабель>**

LAN-кабель (категории 5 и лучше, прямой, STP\*)

\* Только для PAL-моделей

### **Важно:**

- Видеомонитор используется для проверки регулировки угла поля зрения при монтаже камеры или ее техобслуживании. Он не предназначен для записи/мониторинга.
- Следует использовать переключающий концентратор или маршрутизатор, совместимый с 10BASE-T/100BASE-TX.
- Для каждой сетевой камеры требуется источник питания. При использовании устройства (концентратора) PoE отпадает необходимость в применении источника питания пост.т. 12 В.

# **Монтаж**

### **Монтаж камеры**

Монтаж должен производиться после отключения каждого устройства от сети питания.

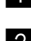

1 Снимают крышку куполообразной головки. (☞ Стр. 17)

2 Подсоединяют кабели к камере. (☞ Стр. 22 - 26) По мере надобности следует использовать кабельную стяжку (аксессуар) для сборки кабелей.

3 Монтируют камеру. (Иллюстрация представляет случай, когда двухблочная соединительная коробка установлена.)

• Закрепляют камеру 4 винтами (M4, приобретенными на месте).

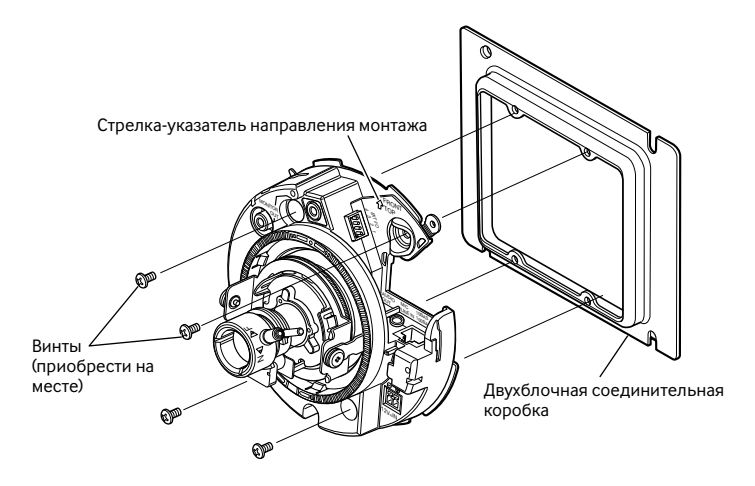

### **Важно:**

• При затяжке винтов нужно внимательно оберегать кабели от запутывания.

### **Примечание:**

• Для монтажа на потолок

"gFRONT" стрелки-указателя направления монтажа указывает центр панорамирования. Регулировка направления объектива облегчается, если камера смонтирована таким образом, чтобы знак " $\hat{U}$ FRONT" был направлен к желаемой съемочной зоне. Подробнее о регулировке см. Раздел "Регулировка" ( • стр. 28 - 32).

• Для монтажа на стену Камера должна быть смонтирована таким образом, чтобы знак "gFRONT" был направлен вверх.

# **Регулировка**

 $\mathbb I$  Регулируют угловое положение камеры. Определяя угловое положение камеры, повторяют тонкую регулировку путем постепенного перемещения столика панорамирования, столика наклона и кольца наведения по азимуту.

### **Горизонтальное положение (Панорамирование)**

Ослабив винт фиксирования столика панорамирования, вращают столик панорамирования для реуглировки направления панорамирования. (Диапазон регулирования: 350 °)

Панорамирование может быть осуществлено в пределах 180 ° (при панорамировании по часовой стрлеке) и 170 ° (при панорамировании против часовой стрелки). По окончании регулировки затягивают винт фиксирования столика панорамирования.

(Рекомендуемый крутящий момент при затяжке винтов: 0,39 Н·м

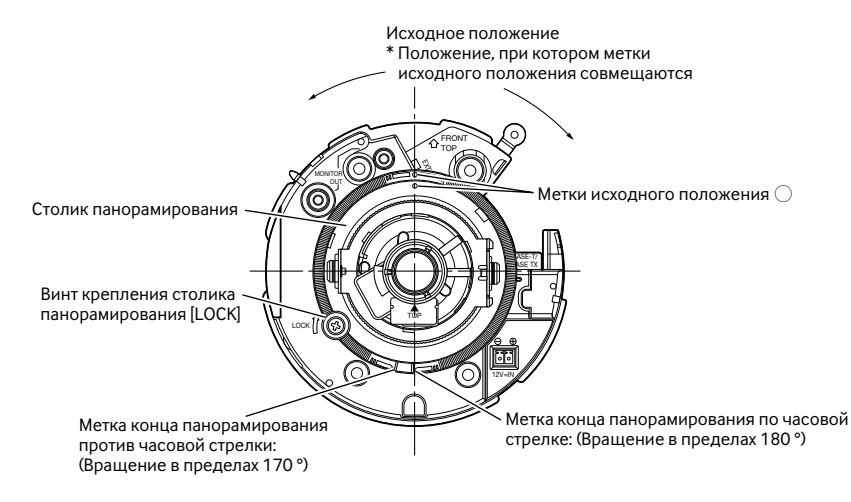

### **Вертикальное положение (Наклон)**

Ослабив винты фиксирования столика наклона (x2), вращают столик наклона для регулировки направления наклона. (Диапазон регулирования: ±75 °) Поскольку применен объектив с переменным фокусным расстоянием, то возможно изменить угловое поле зрения. Данный объектив может быть повернут и в обратном направлении, но азимут изображений становится обратным. В таком случае азимут изображений может быть изменен, когда столик панорамирования вращается в направлении панорамирования по часовой стрелке (180°).

### **<Угловое поле зрения объектива (**q **Угол)>**

По горизонтали: 27,7 ° (TELE) до 100,3 ° (WIDE) По вертикали: 20,8 ° (TELE) до 73,5 ° (WIDE)

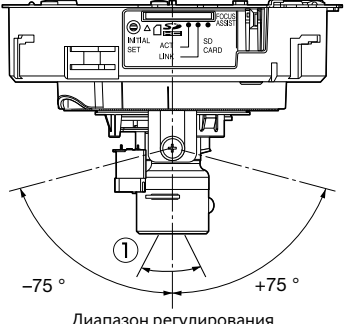

Диапазон регулирования

По окончании регулировки затягивают винты фиксирования столика наклона (х2). (Рекомендуемый крутящий момент при затяжке винтов: 0,59 Н·м

### **Примечание:**

• Если камера используется при угловом поле зрения, близком к горизонтальному, то надо отметить, что может отбрасываться тень от крышки куполообразной головки.

### **Регулировка наклона изображения**

Вращением кольца наведения по азимуту регулируют угол азимута изображения. (Диапазон регулирования: ±100 °)

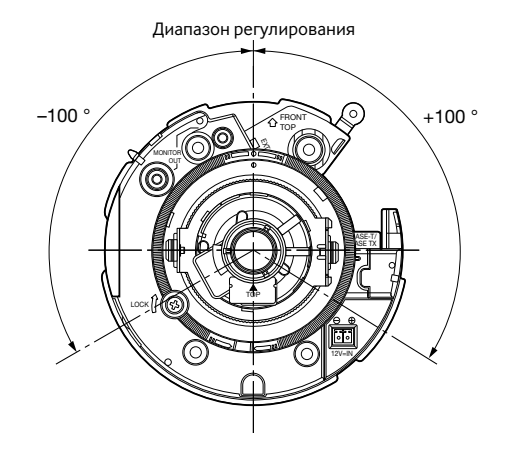

2 Регулируют угловое поле зрения и фокус. SF336 Регулировку углового поля зрения производят в соответствии с расстоянием между объективом камеры и объектом фотосъемки.

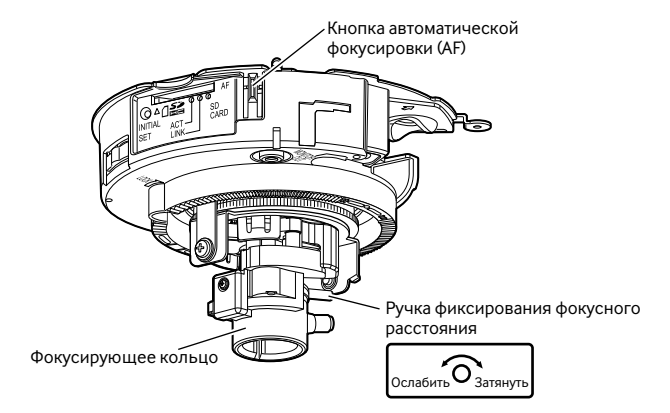

q Ослабив ручку фиксирования фокусного расстояния, перемещают ручку между TELE и WIDE для получения соответствующего угла поля зрения.

### **Примечание:**

• Когда кольцо масштабирования установлено в положение "W" (или "T"), то фокус может не регулироваться правильно. В таком случае следует снова отрегулировать фокус, слегка вращая кольцо масштабирования в сторону "T" (или "W").

e При нажатии кнопки автоматической фокусировки (AF), имеющейся сбоку на камере, контрольная лампочка автоматической фокусировки (AF) загорается и светится в течение около 10 секунд и фокус автоматически регулируется.

### **Важно:**

• Не следует вращать фокусирующее кольцо.

### **Примечание:**

- Если кольцо масштабирования повернуто до отказа в направлении "W", то периферия может стать темной. В таком случае вращают кольцо масштабирования в направлении "Т" для регулировки.
- Если ручка фиксирования фокусного расстояния слегка затянута до вращения кольца масштабирования, то кольцо становится устойчивым для облегчения тонкой регулировки.
- При съемке в нижеуказанном месте или нижеуказанных объектов фокус может не регулироваться автоматически. В таком случае регулируют фокус вручную по меню настройки. О порядке ручной регулировки фокуса по меню настройки см. Инструкцию по эксплуатации (PDF).
	- Место, где куполообразная головка лекго загрязняется
	- Объект, перемещающийся зачастую
	- Объект с резко изменяющейся освещенностью
	- Объект с низкой освещенностью
	- Объект с отражающим светом или очень высокой яркостью
	- Объект, наблюдаемый через окно
	- Объект с малой контрастностью, как белая стена
	- Интенсивно мерцающий объект

Регулируют угловое поле зрения и фокус. SF335 SF332

Угловое поле зрения и фокус могут быть отрегулированы в соответствии с расстоянием между объективом камеры и объектом фотосъемки. Такие регулировки должны выполняться с регулировкой уголового положения камеры.

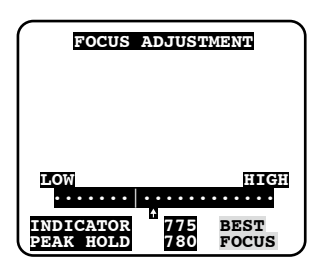

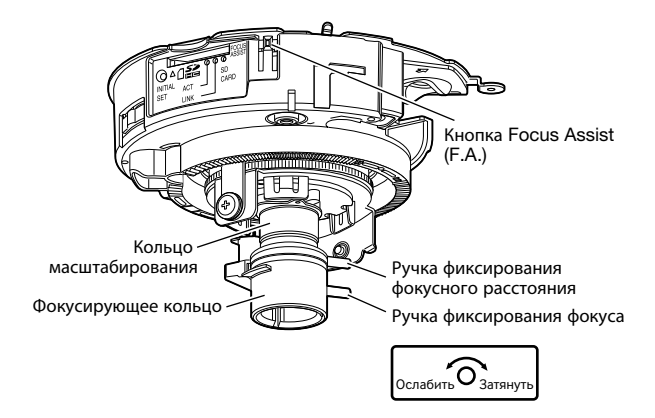

q Ослабив ручку фиксирования фокусного расстояния и ручку фиксирования фокуса, регулируют угловое поле зрения на основе объекта фотосъемки путем манипулирования ручкой фиксирования фокусного расстояния и фокусирующим кольцом.

### **Примечание:**

- Когда кольцо масштабирования установлено в положение "W" (или "T"), то фокус может не регулироваться правильно. В таком случае следует снова отрегулировать фокус, слегка вращая кольцо масштабирования в сторону "T" (или "W").
- 2 Затягивают ручку фиксирования фокусного расстояния.
- (3) Нажимают кнопку Focus Assist (F.A.).
	- $\rightarrow$  Отображается меню "FOCUS ADIUSTMENT". Включается функция Focus Assist, выполняя регулировку оптимальной фокальной точки.
- (4) Когда фокусирующее кольцо установлено в положение, близкое к положению оптимальной фокальной точки, то данное положение автоматически запоминается как положение "PEAK HOLD". Чем ближе к положению оптимальной фокальной точки перемещается фокусирующее кольцо, тем больше значение ''PEAK HOLD''
- t При вращении фокусирующего кольца текущее положение фокуса индицируется на "INDICATOR". Регулируют положение фокуса так, чтобы значение по показанию индикатора стало близким к значению положения "PEAK HOLD".
- $\circledast$  Когда значение по показанию индикатора стало равным значению оптимального положения фокуса, то на правом нижнем углу экрана отображается "BEST FOCUS" в обратном порядке.
- u Затягивают ручку фиксирования фокуса для фиксирования положения оптимальной фокальной точки.
- i Снова нажимают кнопку Focus Assist (F.A.) для закрытия меню "FOCUS ADJUSTMENT". (Меню закрывается и в том случае, когда никакой операции не выполняется в течение 3 секунд.)

### **Примечание:**

- Если кольцо масштабирования повернуто до отказа в направлении "W", то периферия может стать темной. В таком случае вращают кольцо масштабирования в направлении "Т" для регулировки.
- При съемке нижеуказанных объектов закрывают меню "FOCUS ADJUSTMENT" путем повторного нажатия кнопки Focus Assist (F.A.) или регулируют фокус для получения наилучшего положения фокуса, мониторируя изображения с камеры.
	- Объект, движущийся зачастую, или с резко изменяющейся освещенностью
	- Объект с низкой освещенностью
	- Объект с отражающим светом или очень высокой яркостью
	- Объект, наблюдаемый через окно
	- Место, где куполообразная головка лекго загрязняется
	- Объект с малой контрастностью, как белая стена
	- Интенсивно мерцающий объект
- Если ручка фиксирования фокусного расстояния слегка затянута до вращения кольца масштабирования, то кольцо становится устойчивым для облегчения тонкой регулировки.
- Если ручка фиксирования фокуса слегка затянута до вращения фокусирующего кольца, то кольцо становится устойчивым для облегчения тонкой регулировки.
- Если в процессе регулировки угловое поле зрения изменилось, то раз закрывают меню "FOCUS ADJUSTMENT", нажимая кнопку Focus Assist (F.A.). (При изменении углового поля зрения значения "PEAK HOLD" и "INDICATOR" также изменяются.) После фиксирования углового поля зрения снова пробуют операции по Шагу 3.

# **Установка крышки куполообразной головки**

1 Совмешают надпись "OPEN" с меткой на камере для установки крышки куполообразной головки.

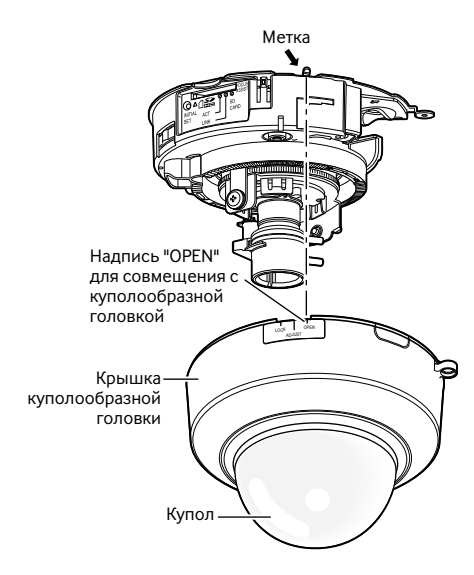

x Снимают защитную пленку с крышки куполообразной головки, за исключением купола.

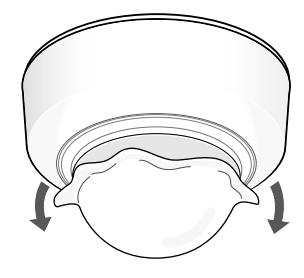

3 Регулируют направление внутреннего купола.

Вращают крышку куполообразной головки по часовой стрелке для установки стрелкиуказателя в положение "ADJUST". При этом состоянии прозрачный купол и внутренний купол могут вращаться вместе. Вращением купола крышки куполообразной головки регулируют направление так, чтобы затемнение не произошло.

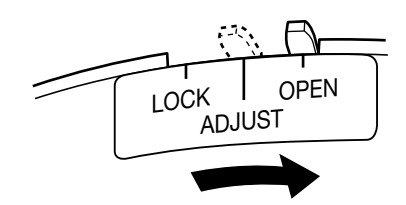

- Для регулировки внутреннего купола устанавливают стрелку-указатель в положение "ADJUST". Если купол принудительно перемещается из положения "LOCK", то это может вызвать его разрушение.
- 4 Врашают крышку куполообразной головки по часовой стрелке для установки стрелкиуказателя в положение "LOCK".
- b Закрепляют крышку куполообразной головки и камеру винтом крепления крышки куполообразной головки (M3, ступенчатый винт, x1), который был вывернут во время операции по "Снятию крышки куполообразной головки" (☞ стр. 17).
- б По окончании монтажа полностью снимают защитную пленку купола, которая была снята наполовину по Шагу 2.
- 7 Нажимают кнопку автоматической фокусировки (AF) шариковой ручкой для повторной регулировки фокуса. SF336 Подробнее о регулировке см. стр. 29.

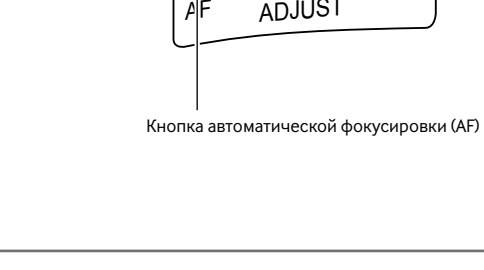

- Перед нажатием кнопки автоматической фокусировки (AF) убеждаются, что стрелка-указатель установлен в положение "LOCK". SF336
- В случае использования модели, оснащенной функцией Focus Assist (F. A.), может возникать расфокусировка под воздействием установленной крышки куполообразной головки. SF385  $SF332$

В таком случае регулировка фокуса облегчается путем снятия крышки куполообразной головки и вращения фокусирующего кольца в сторону "N".

• Перед установкой крышки куполообразной головки убеждаются, что объект присутствует.

**Важно:**

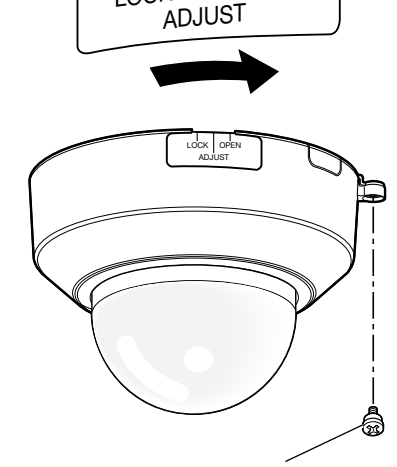

 $AD.IIJS$ <sub>LOCK</sub> | OPEN

 $_{\text{LOCK}}$  OPEN

Винт крепления крышки куполообразной головки (M3, ступенчатый винт)

# **Инсталляция ПО**

Перед инсталляцией ПО в первую очередь следует прочесть файл readme, находящийся на поставленном CD-ROM.

### **ПО, содержащиеся на поставленном CD-ROM**

- Программа установки IP «Panasonic» Конфигурируют сетевые уставки камеры. Подробнее об этом см. следующее.
- Программа просмотра «Network Camera View 4»

Для отображения изображений на ПК необходимо инсталлировать программу просмотра «Network Camera View 4». Двойным щелчком по иконке "nwcv4setup.ex" на CD-ROM инсталлируют программу просмотра.

### **Примечание:**

Следующее предварительное конфигурирование необходимо для инсталляции файлов HTML на русском языке.

- Настройка параметра "IPv4-адрес" на вкладке [Сеть] на странице "Сеть" на уставку по умолчанию "192.168.0.10"
- Настройка параметров "Имя пользователя" и "Пароль" на вкладке [Пользователь] на странице "Управление пользователем" на уставки "admin" и "12345" по умолчанию соответственно (становится невидимым при щелчке по кнопке [Установить])
- Настройка параметра "FTP-доступ к камере" на вкладке [Сеть] на странице "Сеть" на уставку "Разрешить"

### **Конфигурирование сетевых уставок камеры с помощью программы установки IP «Panasonic»**

Возможно выполнить сетевые настройки камеры, используя программу настройки IP, находящуюся на поставленном CD-ROM.

В случае использования большого количества камер необходимо конфигурировать сетевые уставки каждой камеры в отдельности.

Если программа установки IP «Panasonic» не работает, то следует конфигурировать сетевые уставки камеры и ПК отдельно на странице "Сеть" в меню установки. Подробнее об этом см. инструкцию по эксплуатации (PDF).

### **Важно:**

- Когда используется Microsoft Windows Vista, то при запуске программы установки IP может появляться окно «Windows Security Alert». В таком случае блокируют "Управление учетными записями пользователей" с панели управления.
- Для обеспечения повышенной безопасности МАС-адрес/IP-адрес камеры, подлежащей конфигурированию, не представляются по истечении около 20 минут после подключения камеры к сети питания. (Когда эффективный период настроен на "Только 20 мин" в настройке IP)
- Программа настройки IP «Panasonic» не может управляться в прочих подсетях через один и тот же маршрутизатор.
- Настоящая камера не может быть отображена или настроена с помощью программы настройки IP старшей версии (версии 2.xx).
- **1** Запускают программу установки IP «Panasonic».
- x После выбора МАС-адреса/IP-адреса камеры, подлежащей конфигурированию, щелкают по кнопке [IP setting].

### **Примечание:**

- При использовании DHCP-сервера IP-адрес, присвоенный камере, может быть отображен путем щелчка по кнопке [Refresh] программы установки IP.
- При использовании дублирующего IP-адреса соответствующий MAC-адрес/IP-адрес отображается затушеванным.

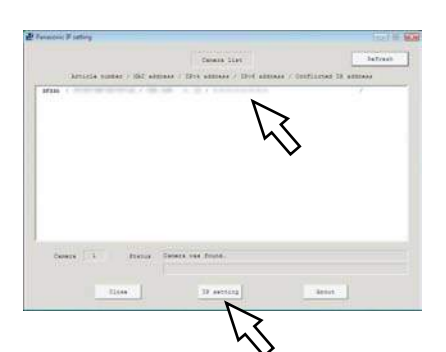

З Завершают задание каждого параметра установки сети, затем щелкают по кнопке [Apply].

#### **Примечание:**

• При использовании DHCP-сервера возможно настроить «DNS» на «AUTO».

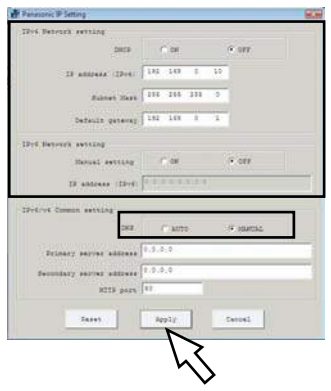

#### **Важно:**

- Для полной закачки уставок на камеру после щелчка по кнопке [Apply] может потребоваться около 2 минуты. Настройки могут оказываться недействительными при отсечке питания пост.т. 12 В или отсоединении адаптера перем. т. или LAN-кабеля до завершения закачки. В таком случае следует снова конфигурировать уставки.
- При использовании брандмауэра (включая ПО) открывают доступ ко всем портам UDP.

# **Дефектовка**

### **Прежде чем обратиться к дилеру с просьбой отремонтировать, следует проверить признаки по нижеприведенной таблице.**

Если проблема не может быть разрешена даже после проверки и попытки разрешить по приведенной таблице, либо же проблема не описана в таблице, то следует обращаться к дилеру.

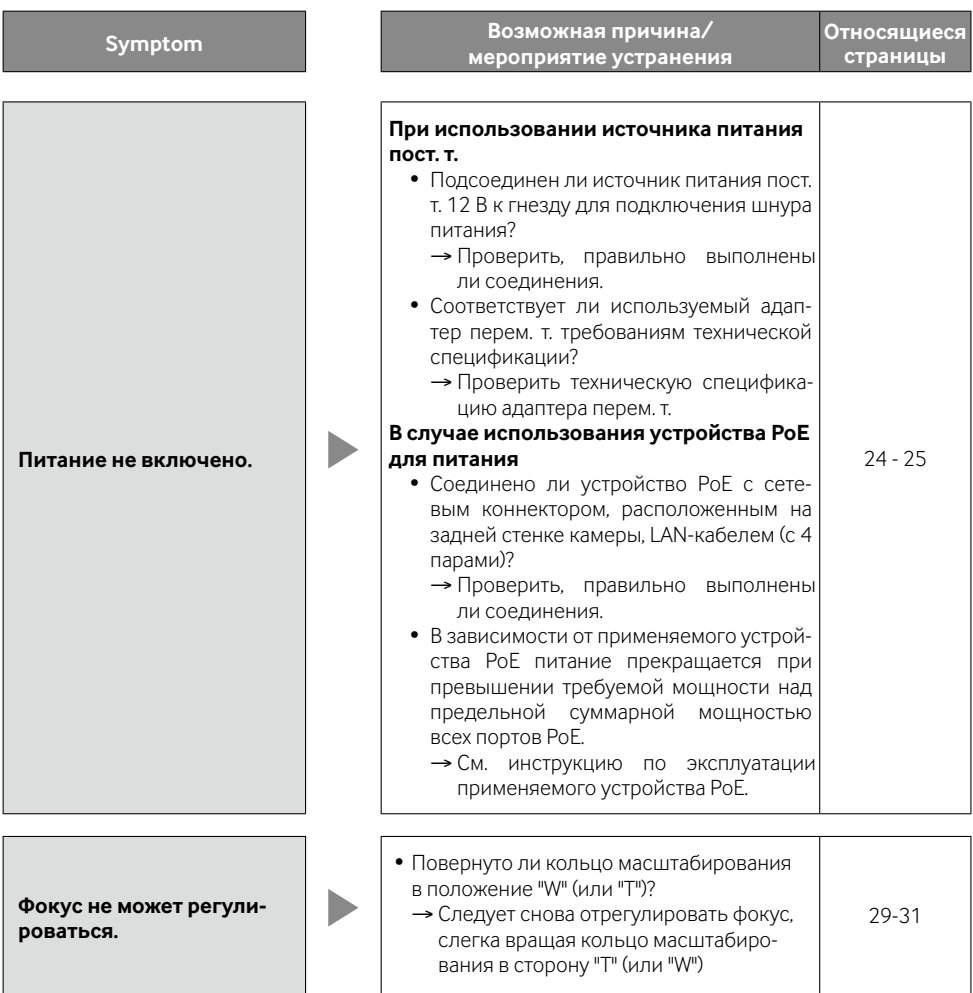

# **Технические характеристики**

# **• Основные данные**<br>Питание:

Потребляемая мощность:

Пост.т. напряжением 12 В, РоЕ (IEEE802.3af-совместимое)<br>WV-SF336

Пост. т. напряжением 12 В\*: 320 мА, PoE: 4,2 Вт (устройство класса 2) WV-SF335, WV-SF332

Пост. т. напряжением 12 В\*: 280 мА, PoE: 3,5 Вт (устройство класса 2)

\* ДЛЯ МОДЕЛИ(ЕЙ) UL ПОДСОЕДИНИТЬ ТОЛЬКО К ИСТОЧНИКУ ПИТАНИЯ ПОСТ. Т. 12 В КЛАССА 2.

Температура окружающей среды при эксплуатации: –10 °C до +50 °C Относительная влажность окружающего воздуха при<br>эксплуатации: Выход монитора (для регулировки<br>Угла поля зрения):

Терминалы внешних I/O:

Микрофонный/Линейный вход:

Габаритные размеры:

### ● **Камера**

Эффективные элементы изображения в пикселях: Приблиз. 1,3 мегапикселя Система развертки: Прогрессивная Минимальная освещенность:

Не более 90 % (без конденсации)

VBS: 1,0 Β [размах]/75 Ω, полный сигнал, RCA-джек<br>ALARM IN ALARM OLIT ALIX OLIT x1 для каждого<br>Мини-джек ø3,5 мм моно Входное сопротивление: Около 2 kΩ Для микрофонного входа: Применимый микрофон: Со сменным модулем питания Напряжение питания: 2,5 В ±0,5 В Для линейного входа: Уровень входа: Около. –10 дБВ Аудиовыход: Мини-джек ø3,5 мм стерео (моно выход) Выходное сопротивление: Около. 600 Ω Линейный уровень<br>ø129.5 мм x 93 мм (выс.) Масса: WV-SF336: Около. 410 г WV-SF335, WV-SF332: Около. 370 г Отделка: Главный корпус АБС-пластик, белый Купол: Прозрачный полиакрилат

Сенсор изображения: 1/3-дюймовый МОП-сенсор изображения

Развертываемая площадь: 4,80 мм (по горизонтали) × 3,60 мм (по вертикали) WV-SF335 (1 280 × 960) Цвет: 0,3 лк (F1,4, Автоматический медленный затвор: Откл. (1/30 сек), AGC: Высокая) 0,019 лк (F1,4, Автоматический медленный затвор: Макс. 16/30 сек, AGC: Высокая)\* Черно-белый: 0,2 лк (F1,4, Автоматический медленный затвор: Откл. (1/30 сек), AGC: Высокая) 0,013 лк (F1,4, Автоматический медленный затвор: Макс. 16/30 сек, AGC: Высокая)\*

\* Конвертированное значение

WV-SF332 (800 × 600)<br>I IBet: 02 0.2 лк (F1,4, Автоматический мелленный затвор: Откл. (1/30 сек), AGC: Высокая) 0,013 лк (F1,4, Автоматический медленный затвор: Макс. 16/30 сек, AGC: Высокая)\* Черно-белый: 0,13 лк (F1,4, Автоматический медленный затвор: Откл. (1/30 сек), AGC: Высокая) 0,009 лк (F1,4, Автоматический медленный затвор: Макс. 16/30 сек, AGC: Высокая)\* \* Конвертированное значение<br>Вкл/Откл Широкий динамический диапазон:<br>Усиление (AGC): Вкл (Низкая)/ Вкл (Средняя)/ Вкл.(Высокая)/ Откл. Адаптивное подчеркивание деталей в темной области: Вкл./Откл. Настройка режима регулирования Интерьерная сцена (50 Гц/60 Гц)/ Натурная сцена/ Фиксированный затвор Скорость затвора: Откл.(1/30), 3/100, 3/120, 2/100, 2/120, 1/100, 1/120, 1/250, 1/500, 1/1 000, 1/2 000, 1/4 000, 1/10 000 Автоматический медленный затвор: Откл., макс. 2/30сек, макс. 4/30сек, макс. 6/30сек, макс. 10/30сек, макс. 16/30сек Упрощенное переключение черно-белого режима: Сткл./AUTO<br>Сткл./AUTO и Сталанс белого: Сталанс белого: Сталанс белого: Баланс белого:<br>
Цифровое шумополавление: Высокое/Низкое Цифровое шумоподавление: Video analytics<br>Распознавание лиц: Распознавание лиц: Вкл./Откл. (с настройкой XML notification)<br>Зона прайвеси: Вкл./Откл. (лоступно до 2 зон) Зона прайвеси: Вкл./Откл. (доступно до 2 зон)<br>1981 - До 16 знаков (буквенно-цифро) До 16 знаков (буквенно-цифровых, символов) Вкл./Откл. Тревога по VMD: Вкл./Откл., доступно в 4 зонах ● **Объектив** Фокусное расстояние: 2,8 мм - 10 мм Макс. коэффициент апертуры:<br>Угловое поле зрения По горизонтали: 27,7 ° (TELE) - 100,3 ° (WIDE) По вертикали: 20,8 ° (TELE) - 73,5 ° (WIDE) Регулируемый угол: По горизонтали: 180 ° (по часовой стрелке), 170 ° (против часовой стрелки) По вертикали: ±75 ° Диапазон регулирования наклона изображения: ±100 ° ● **Сеть** 10BASE-T/100BASE-TX, RJ45 коннектор Разрешение: Соотношение сторон: 4:3<br>1980 : Соотношение сторон: 4:3<br>1980 : Н.264 - 1280 x 960/VGA 1280 x 960/ VGA (640 x 480)/ QVGA (320 x 240), макс. 30 кадров/сек MPEG-4 VGA (640 x 480)/ QVGA (320 x 240), макс. 30 кадров/сек JPEG 1 280 x 960/ VGA (640 x 480)/ QVGA (320 x 240), макс.

30 кадров/сек

- Соотношение сторон: 16:9<br>H.264 1 280 × 720/640 > 1 280 × 720/ 640 × 360/ 320 × 180, макс. 30 кадров/сек
- JPEG 1 280 × 720/ 640 × 360/ 320 × 180, макс. 30 кадров/сек

\* MPEG-4 не поддерживается.

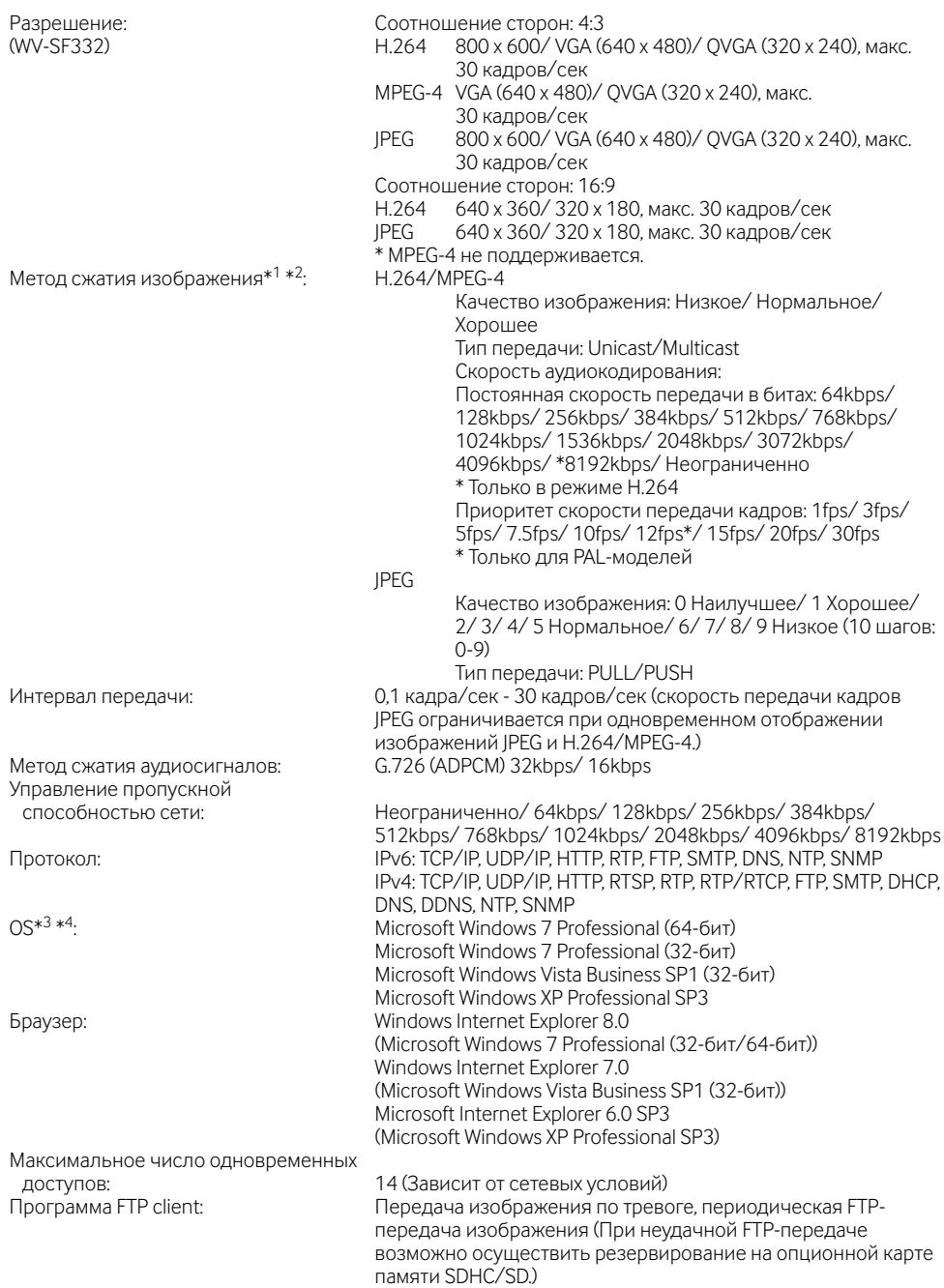

Мультиэкран: На мультиэкране могут представляться одновременно изображения до 16 камер.

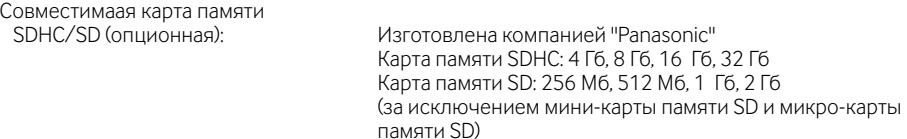

- \*1 Можно выбрать H.264 или MPEG-4.
- \*2 Передача 2 потоков может быть настроена индивидуально на один и тот же метод сжатия.
- \*3 Подробнее о системных требованиях к ПК и мерах предосторожности при использовании Microsoft Windows 7 или Microsoft Windows Vista см. "Notes on Windows Vista® / Windows® 7" (PDF).
- \*4 В случае использования IPv6 для связи следует использовать Microsoft Windows 7 или Microsoft Windows Vista.

# **Стандартные аксессуары**

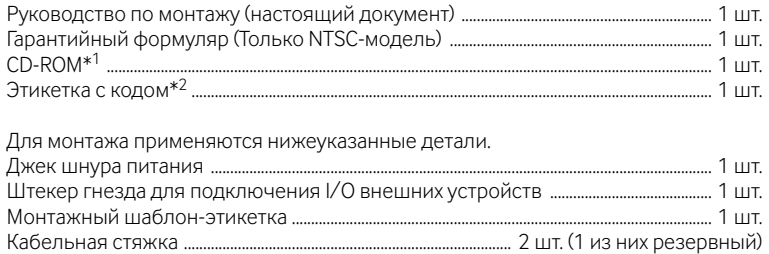

- \*1 CD-ROM содержит инструкцию по эксплуатации (PDF) и различные виды программных средств.
- \*2 Для управления сетью может потребоваться данная этикетка. Сетевой администратор должен сохранять данную этикетку с кодом.

# **Опционные принадлежности**

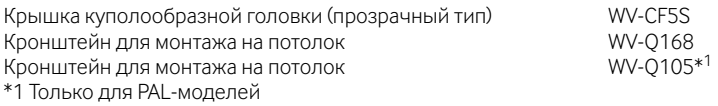

### **Информация по обращению с отходами для стран, не входящих в Европейский Союз**

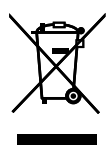

Действие этого символа распространяется только на Европейский Союз.Если Вы собираетесь выбросить данный продукт, узнайте в местных органах власти или у дилера, как следует поступать с отходами такого типа.

### Panasonic Corporation

http://panasonic.net

Importer's name and address to follow EU rules:

Panasonic Testing Centre Panasonic Marketing Europe GmbH Winsbergring 15, 22525 Hamburg F.R.Germany

© Panasonic System Networks Co., Ltd. 2010